МИНИСТЕРСТВО НАУКИ И ВЫСШЕГО ОБРАЗОВАНИЯ РОССИЙСКОЙ ФЕДЕРАЦИИ Елабужский институт (филиал) федерального государственного автономного образовательного учреждения высшего образования «Казанский (Приволжский) федеральный университет»

**УТВЕРЖДАЮ** Директор 30H ЕЛАБУЖСКИЙ ДЕСТИТУТ *<u>OFAOY BO</u>*  $K\bar{\Phi}V$ 

#### ПРОГРАММА ДИСЦИПЛИНЫ

#### ОП.03 Информационные технологии

Специальность: 09.02.07 Информационные системы и программирование Квалификация выпускника: Программист Форма обучения: очная на базе основного общего образования Язык обучения: русский Автор: Галимуллина Э.З. Рецензент: ст. преподаватель Любимова Е.М.

#### СОГЛАСОВАНО:

Учебно-методическая комиссия Елабужского института

Протокол заседания УМК № 5 от « 29 » 10 2021r.

г. Елабуга, 2021

#### **1. Цели освоения дисциплины**

*формирование знаний по:*

- назначению и видам информационных технологий, технологии сбора, накопления, обработки, передачи и распространения информации;

- составу, структуре, принципах реализации и функционирования информационных технологий;

- базовым и прикладным информационным технологиям;

- инструментальным средствам информационных технологий.

*формирование умений по:*

- обработке текстовой и числовой информации;

- применению мультимедийных технологий обработки и представления информации;

- обработке экономической и статистической информации, используя средства пакета прикладных программ.

#### **2. Место дисциплины в структуре ППССЗ**

Учебная дисциплина ОП.3 «Информационные технологии» является общепрофессиональной дисциплиной профессионального цикла в соответствии с ФГОС по специальности СПО 09.02.07 «Информационные системы и программирование».

Осваивается на втором курсе (3 семестр).

#### **3. Компетенции обучающегося, формируемые в результате освоения дисциплины**

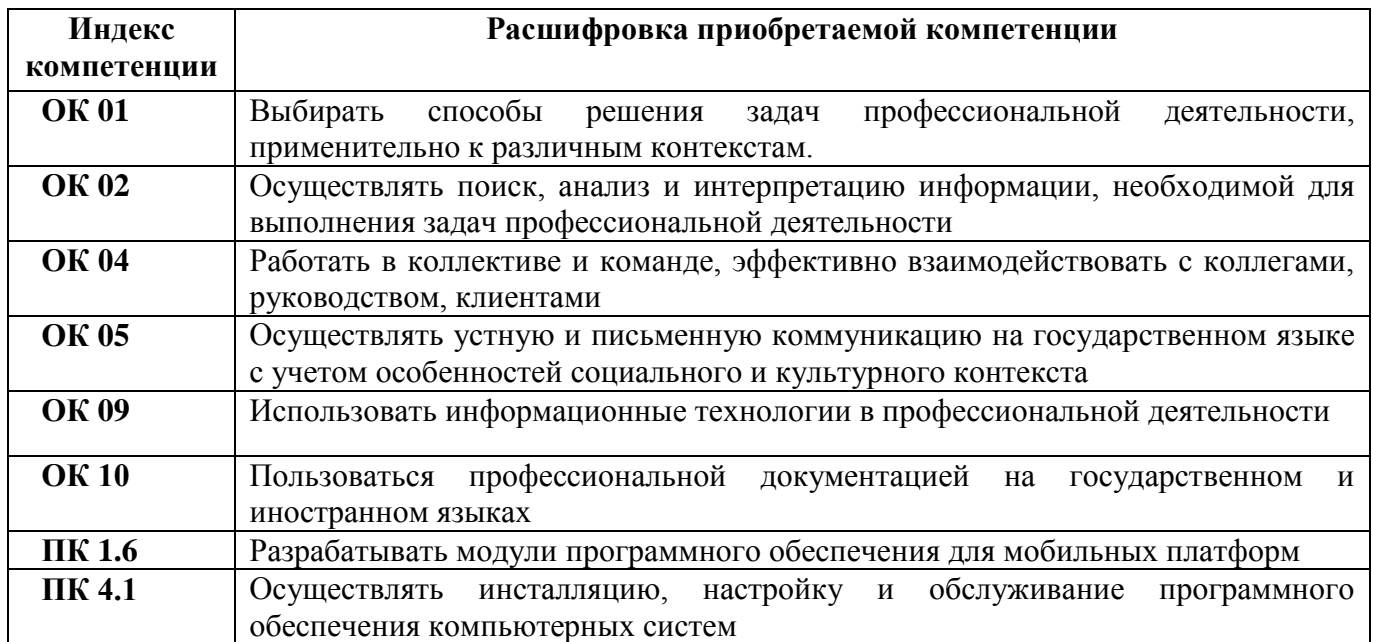

В результате освоения дисциплины формируются компетенции:

В результате освоения дисциплины обучающийся должен **знать:**

- назначение и виды информационных технологий, технологии сбора, накопления, обработки, передачи и распространения информации;

- состав, структуру, принципы реализации и функционирования информационных технологий;

- базовые и прикладные информационные технологии;

- инструментальные средства информационных технологий.

В результате освоения дисциплины обучающийся должен **уметь:**

- обрабатывать текстовую и числовую информацию;

- применять мультимедийные технологии обработки и представления информации;

- обрабатывать экономическую и статистическую информацию, используя средства пакета прикладных программ.

## **4. Структура и содержание дисциплины**

**4.1. Общая трудоемкость дисциплины в часах**

Общая трудоемкость дисциплины составляет 51 час.

Форма промежуточной аттестации по дисциплине: дифференцированный зачет в 3 семестре.

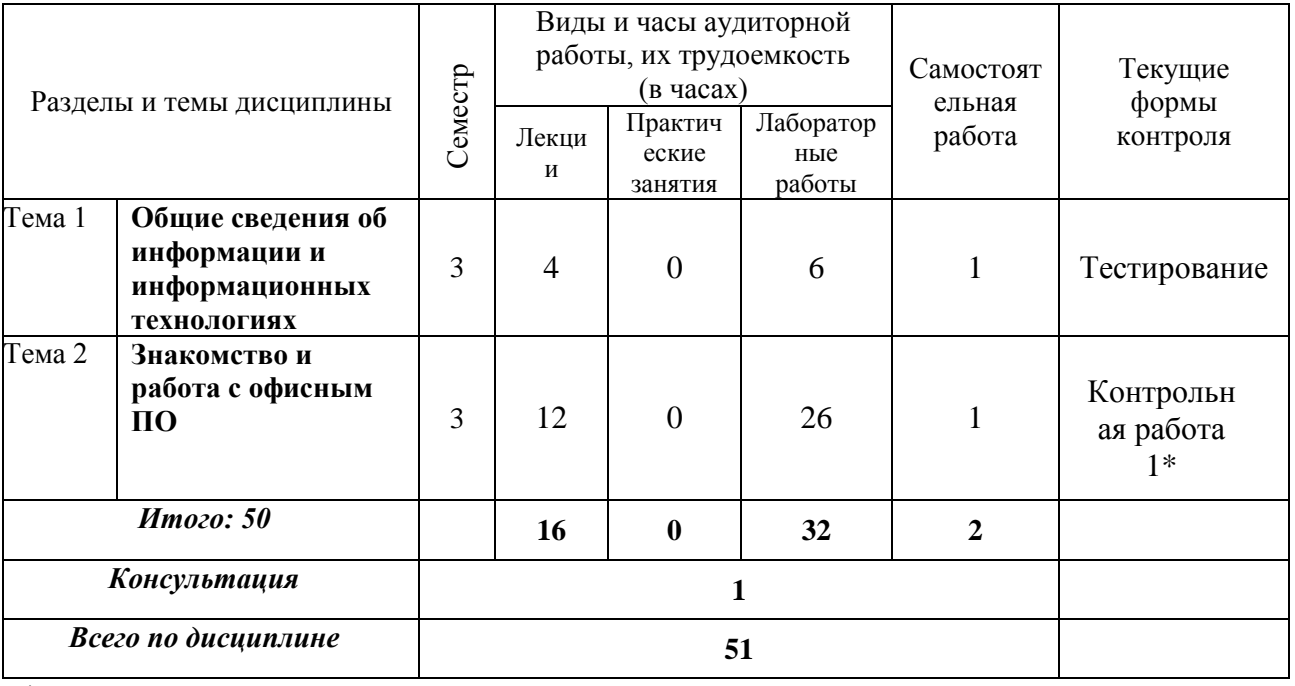

\* письменная контрольная точка

# **4.2. Содержание дисциплины**

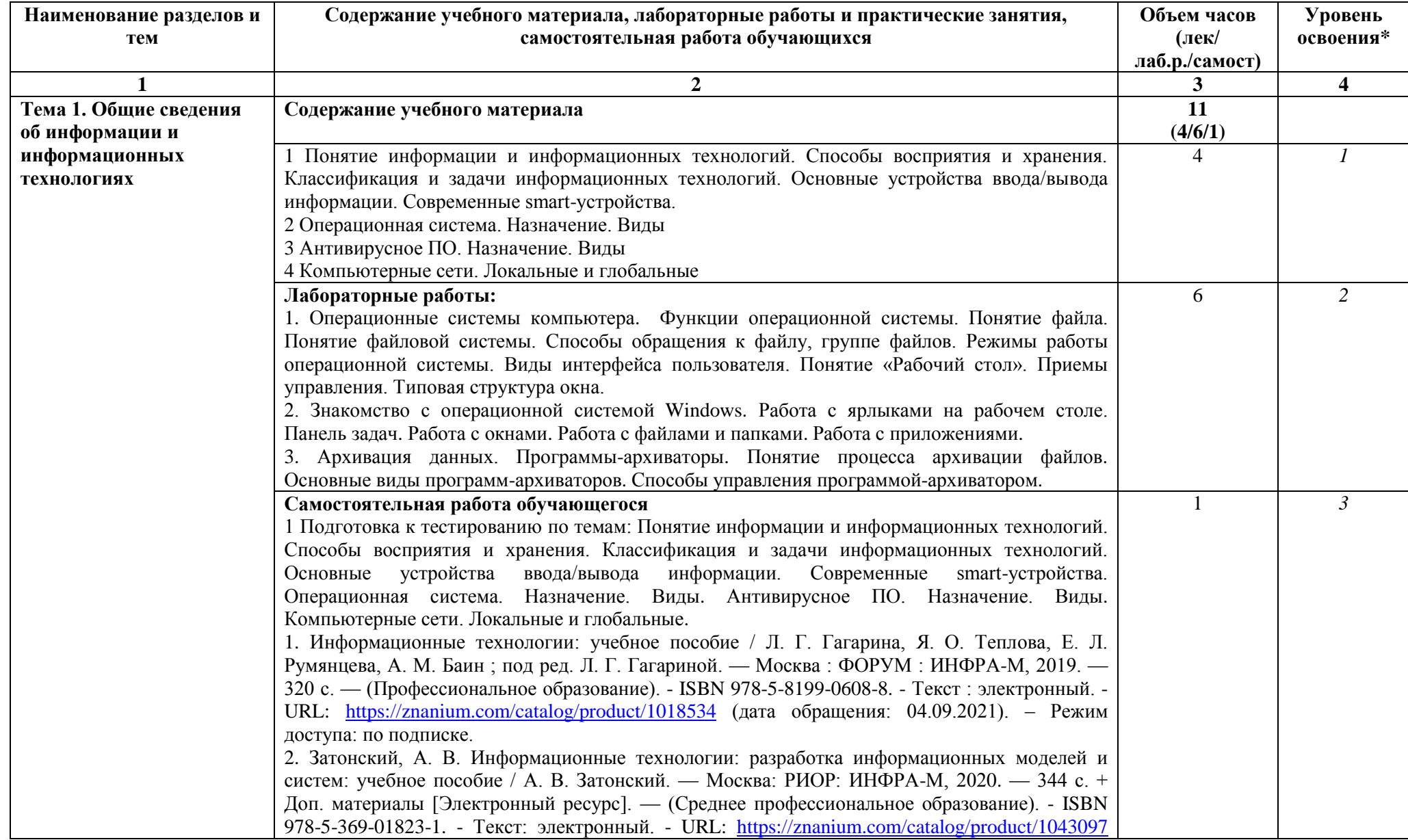

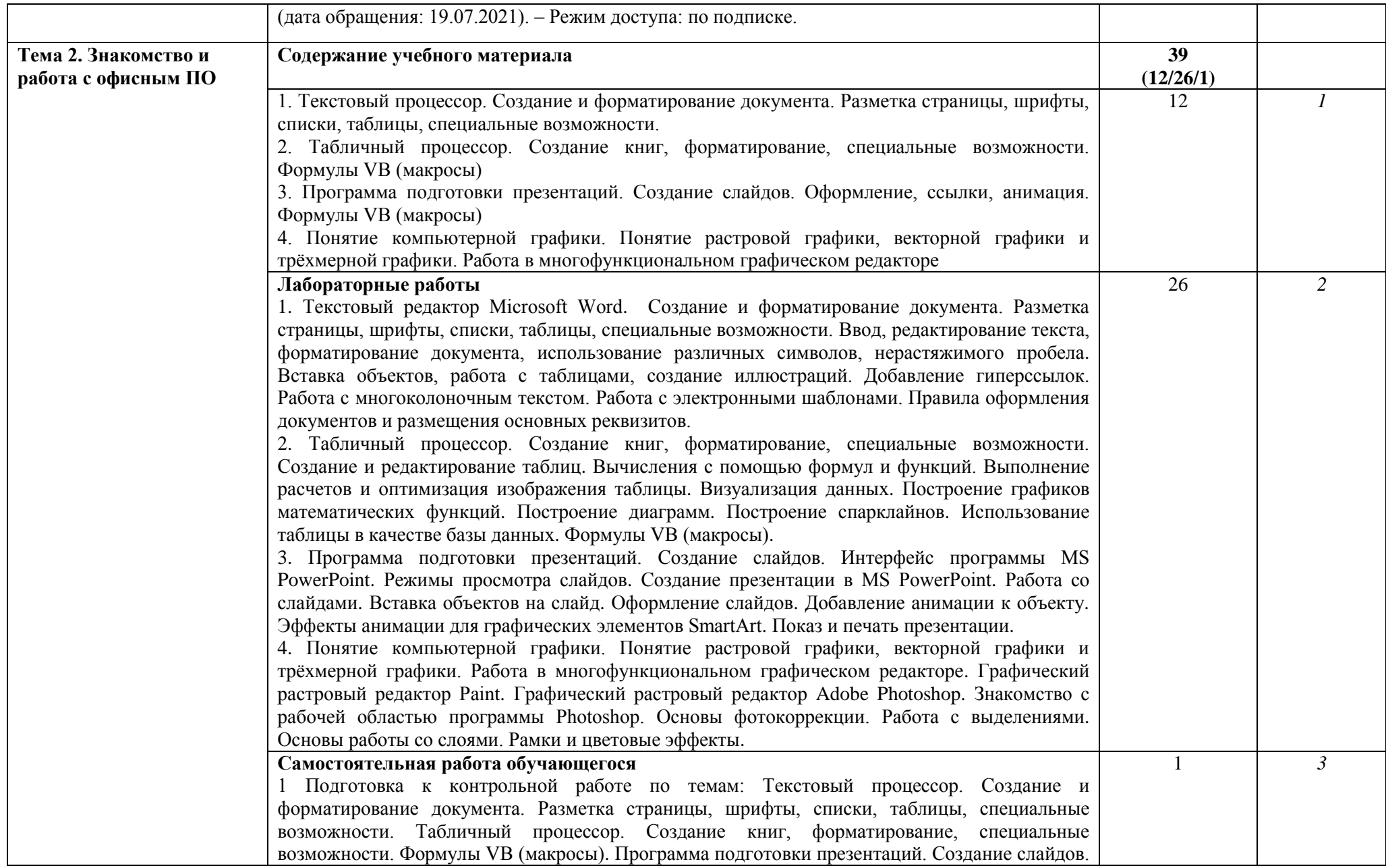

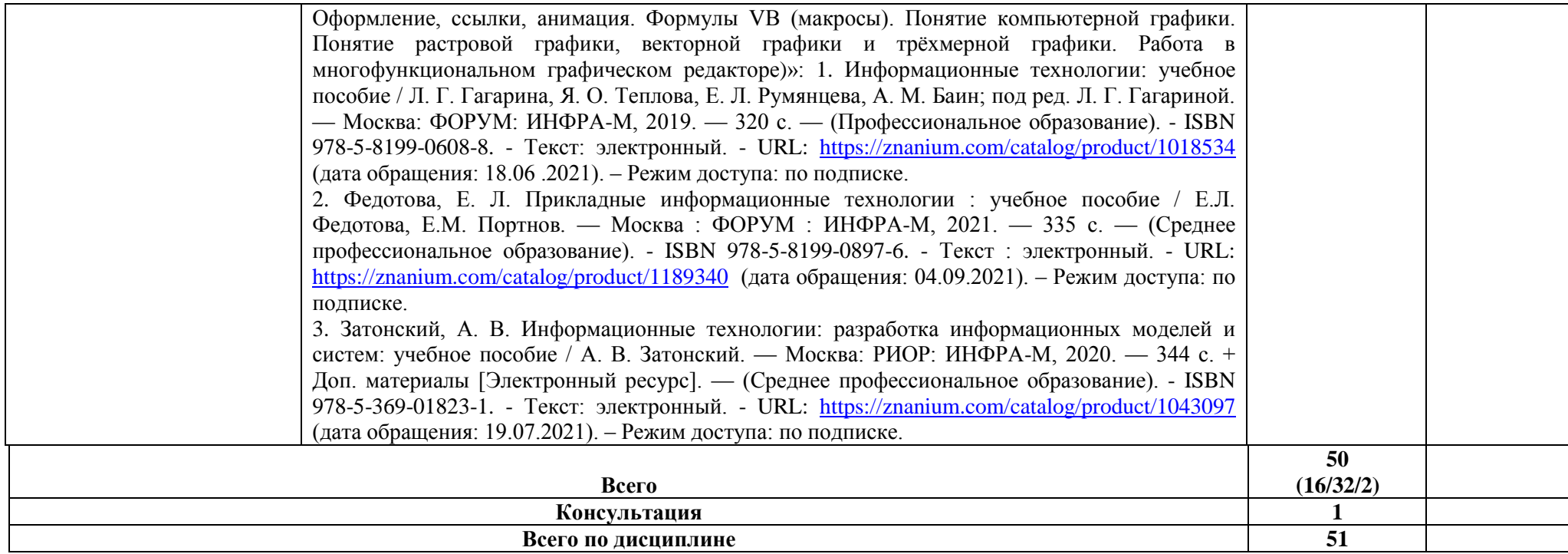

\*Для характеристики уровня освоения учебного материала используются следующие обозначения:

1. – ознакомительный (узнавание ранее изученных объектов, свойств);

2. – репродуктивный (выполнение деятельности по образцу, инструкции или под руководством)

3. – продуктивный (планирование и самостоятельное выполнение деятельности, решение проблемных задач)

# **4.3. Структура и содержание самостоятельной работы студентов**

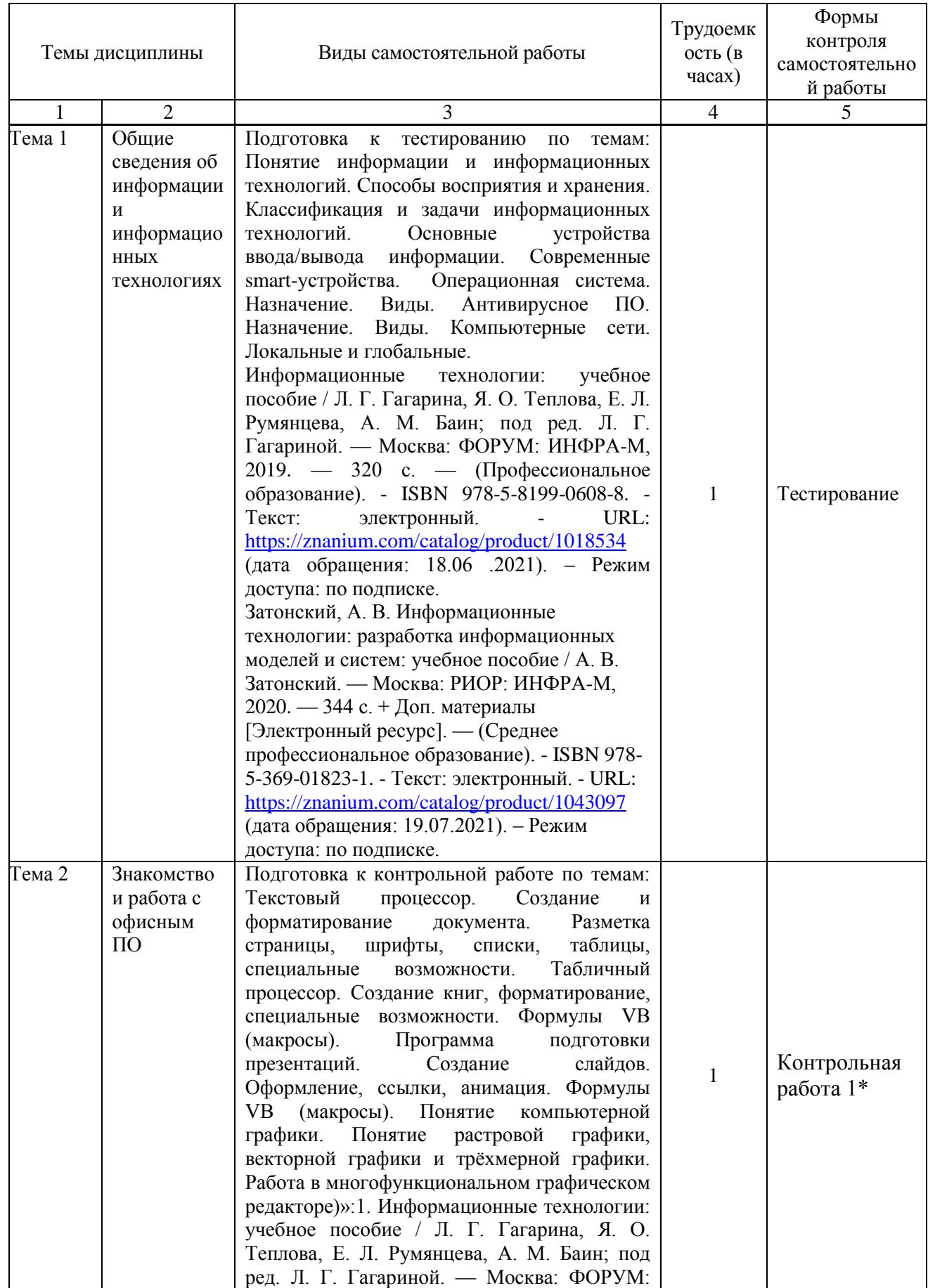

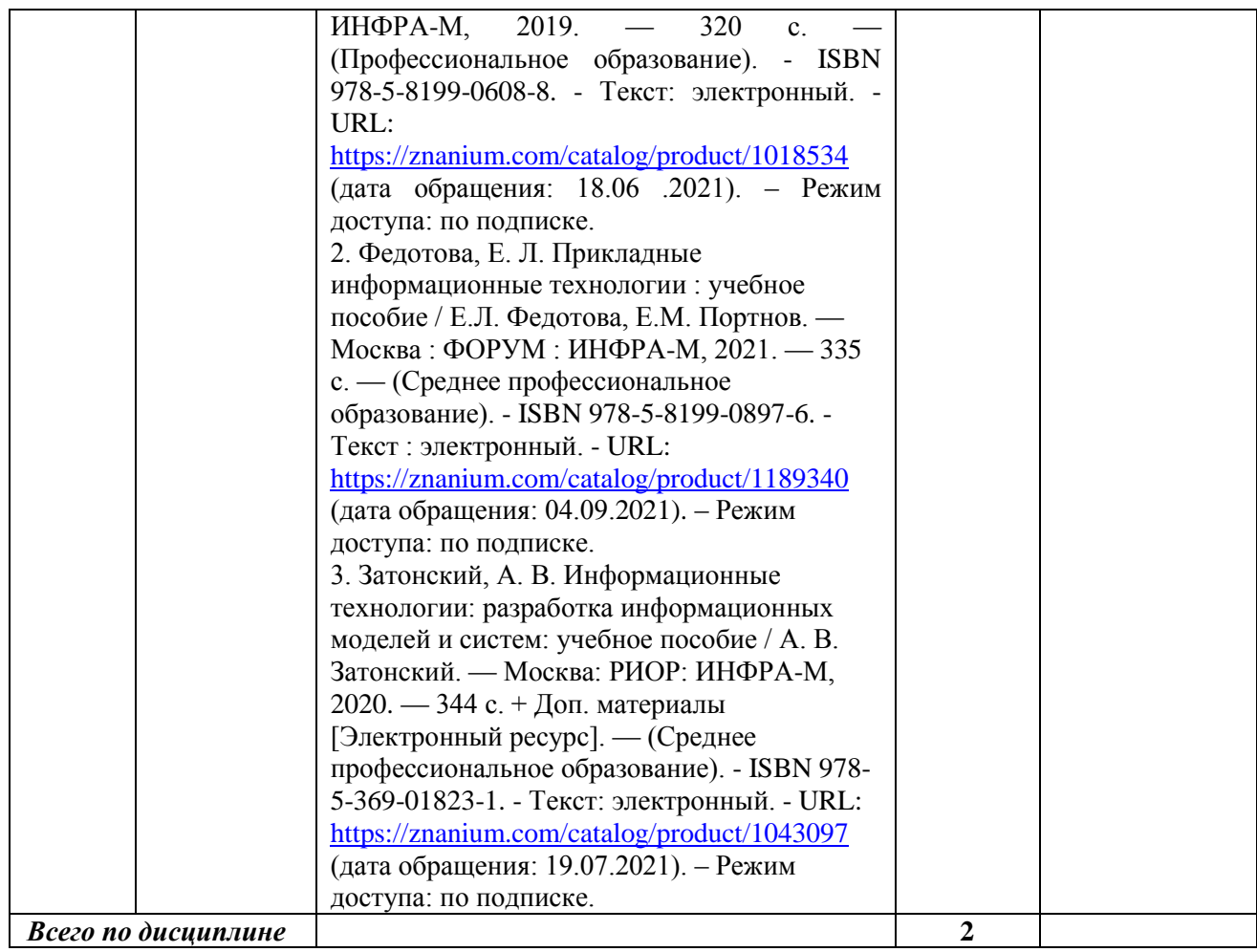

#### **5. Образовательные технологии**

Освоение дисциплины «Информационные технологии» предполагает использование как традиционных (лекции, лабораторные занятия с использованием методических материалов), так и инновационных образовательных технологий с использованием в учебном процессе активных и интерактивных форм проведения занятий: выполнение ряда практических заданий с использованием профессиональных программных средств создания и ведения электронных баз данных; мультимедийных программ, включающих подготовку и выступления студентов на семинарских занятиях с фото-, аудио- и видеоматериалами по предложенной тематике. Выполнение заданий требует использования не только учебников и пособий, но и информации, содержащейся в Интернете.

На лекциях и лабораторных занятиях используются:

- информационная и презентационная лекция;

- беседы и дискуссии.

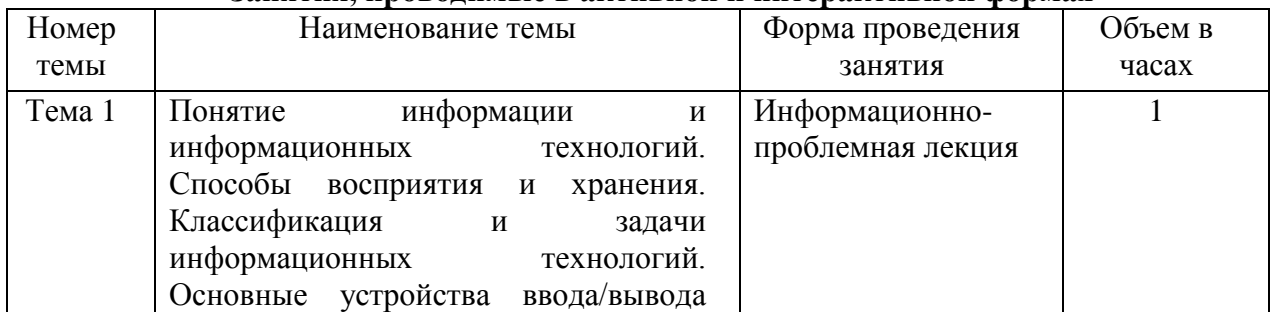

#### **Занятия, проводимые в активной и интерактивной формах**

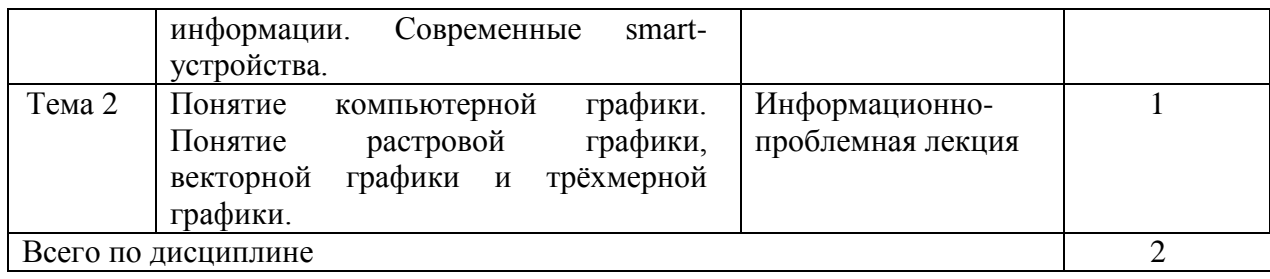

#### **6. Оценочные средства для текущего контроля успеваемости, промежуточной аттестации по итогам освоения дисциплины**

#### **6.1 Оценочные средства для текущего контроля успеваемости**

#### **Тест (ОК 01, ОК 02, ОК 04, ОК 05, ОК 09, ОК 10, ПК 1.6, ПК 4.1)**

#### **Пример вопросов теста:**

1. В развитии информационных технологий произошло следующее число революций:

- a) 2
- b) 3
- c) 4
- d) 5

2. Заражение компьютерными вирусами может произойти в процессе:

- a) работы с файлами
- b) форматирования дискеты
- c) выключения компьютера
- d) печати на принтере

3. Для проверки на вирус жесткого диска необходимо иметь:

- a) защищенную программу
- b) загрузочную программу
- c) файл с антивирусной программой
- d) дискету с антивирусной программой, защищенную от записи

**Контрольная работа (ОК 01, ОК 02, ОК 04, ОК 05, ОК 09, ОК 10, ПК 1.6, ПК 4.1)**

#### **Пример заданий:**

**Задание 1.** Создать следующий документ

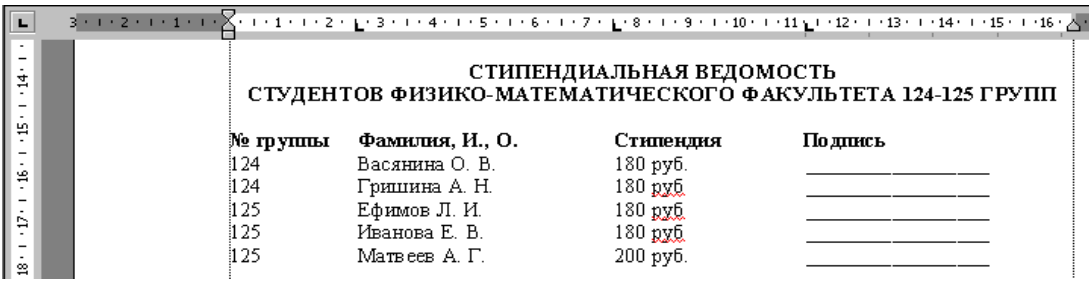

**Задание 2.** Дана таблица. Заполнить и произвести форматирование таблицы. Вычислить среднее число увлекающихся по каждому виду занятий.

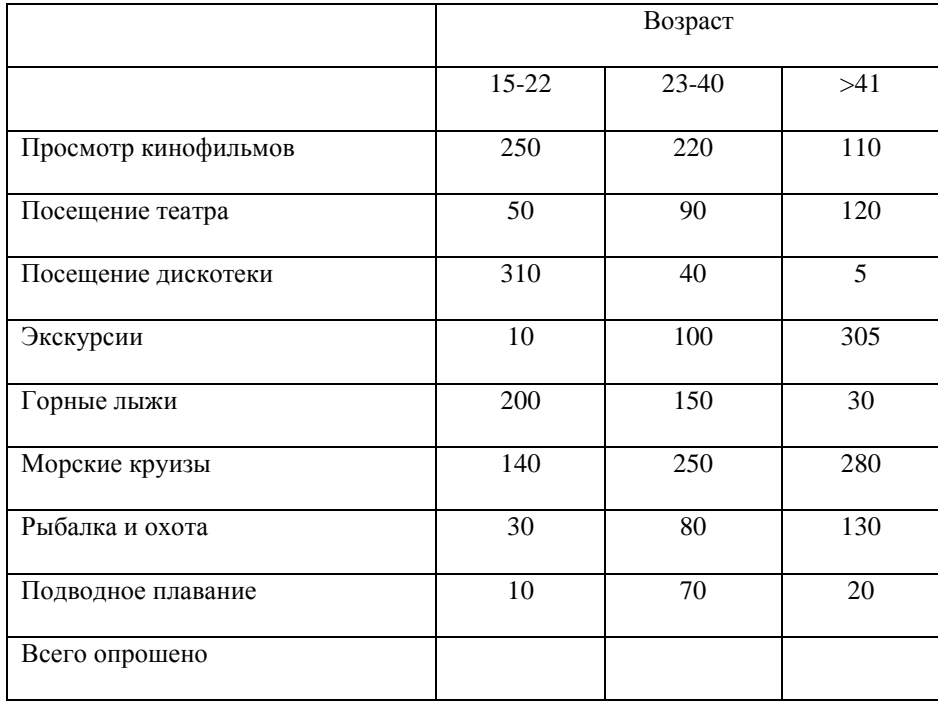

**Задание 3.** Запишите следующее уравнение

 $H_2SO_4$  (конц)  $C_6H_6 + HO-NO_2 (KOH1) \longrightarrow C_6H_5NO_2 + H_2O$ бензол нитробензол

#### **6.2 Оценочные средства для промежуточной аттестации по итогам освоения дисциплины**

#### **Вопросы к дифференцированному зачету (ОК 01, ОК 02, ОК 04, ОК 05, ОК 09, ОК 10, ПК 1.6, ПК 4.1)**

- 1. Понятие информационной технологии
- 2. Эволюция информационных технологий
- 3. Роль ИТ в развитии экономики и общества
- 4. Свойства ИТ. Понятие платформы
- 5. Классификация ИТ
- 6. Предметная и информационная технология
- 7. Обеспечивающие и функциональные ИТ
- 8. Понятие распределенной функциональной информационной технологии
- 9. Объектно-ориентированные информационные технологии
- 10. Стандарты пользовательского интерфейса информационных технологий
- 11. Критерии оценки информационных технологий
- 12. Пользовательский интерфейс и его виды
- 13. Технология обработки данных и ее виды
- 14. Технологический процесс обработки и защиты данных
- 15. Графическое изображение технологического процесса, меню, схемы данных, схемы взаимодействия программ
- 16. Применение информационных технологий на рабочем месте пользователя
- 17. Автоматизированное рабочее место
- 18. Сетевые информационные технологии: телеконференции, доска объявлений
- 19. Электронная почта. Режимы работы электронной почты
- 20. Технологии «клиент-сервер»
- 21. Системы электронного документооборота
- 22. Геоинформационные системы
- 23. Глобальные системы; видеоконференции и системы групповой работы
- 24. Корпоративные информационные системы
- 25. Понятие технологизации социального пространства
- 26. Назначения и возможности ИТ обработки текста
- 27. Виды ИТ для работы с графическими объектами
- 28. Назначение, возможности, сферы применения электронных таблиц
- 29. Основные технологии ввода информации. Достоинства и недостатки
- 30. Оптическая технология ввода информации. Принцип, аппаратное и программное обеспечение
- 31. Штриховое кодирование. Принцип, виды кодов
- 32. Магнитная технология ввода информации. Принцип, аппаратное и программное обеспечение
- 33. Смарт-технология ввода. Принцип, аппаратное и программное обеспечение
- 34. Технология голосового ввода информации
- 35. Основные технологии хранения информации
- 36. Характеристика магнитной, оптической и магнито-оптической технологий хранения информации
- 37. Эволюции и типы сетей ЭВМ
- 38. Архитектура сетей ЭВМ
- 39. Понятие гипертекстовой технологии
- 40. Понятие технологии мультимедиа. Программное и техническое обеспечение технологии мультимедиа, стандарты мультимедиа
- 41. Понятие, особенности и назначение технологии информационных хранилищ
- 42. Web технология
- 43. Технологии обеспечения безопасности компьютерных систем, данных, программ
- 44. Тенденции и проблемы развития ИТ

#### **Практические задания к дифференцированному зачету (ОК 01, ОК 02, ОК 04, ОК 05, ОК 09, ОК 10, ПК 1.6, ПК 4.1)**

## **Пример заданий:**

- 1. В текстовом процессоре набрать текст, содержащий 10 строчек. Отформатировать его по ширине, задать шрифт Verdana, кегль 14, интервал 1,5. Выделить ключевые слова курсивом. Стиль заголовка сделать по типу «Заголовок 1».
- 2. В данном тексте, набранном во, озаглавить смысловые части заголовком стиля «Заголовок 1». Каждый абзац озаглавить заголовком стиля «Заголовок 2». Задать нумерацию страниц. Создать автоматическое оглавление документа.
- 3. В текстовом процессоре сделать таблицу, содержащую столбцы №, Фамилия, Имя, Отчество, оценка. Заполнить 5 строк созданной таблицы.
- 4. Оформить титульный лист реферата по образцу. Пробелы и знаки табуляции для форматирования использовать не допускается.
- 5. В готовый текст, набранный во, вставить три предложенные изображения по смыслу. Оформить нумерацию рисунков и подписи к изображениям.
- 6. В электронных таблицах создать таблицу для учета пропущенных занятий, содержащую столбцы: №, Фамилия, Имя, Лекции, Семинарские занятия, Лабораторные работы, Итог. Столбец Итог должен содержать сумму пропущенных занятий, вычисляемую автоматически.
- 7. В электронных таблицах создать таблицу, содержащую столбцы №, Фамилия, Имя, Пол, Футбол, Гимнастика. Поле Футбол должно автоматически заполняться значением «+», если Пол= «м».
- 8. В электронных таблицах создать турнирную таблицу, в которой столбцы и строки – фамилии участников. Активный участник расположен в строке. В строках же подсчитывается и место участника. То есть нужен дополнительный столбец – место. Если Иванов выиграл Петрова, то в строке Иванов – столбце Петров ставится 1. Если ничья – 0,5. Проигравшему Петрову в строке Петров – столбце Иванов ставится 0. Побеждает, то есть занимает первое место, набравший большее количество очков. (Примечание: можно использовать дополнительный столбец, в котором подсчитывается полное количество набранных очков).
- 9. В электронных таблицах создать таблицу календарь на один месяц. Выходные дни отметить красным. В отдельной ячейке вывести количество рабочих дней месяца (сумма всех, кроме субботы и воскресенья).
- 10. В электронных таблицах создать таблицу, содержащую список купленных продуктов, их количества и цен. Подсчитать сумму, потраченную на всю покупку. Например, мука, 2 кг, 45 руб. Здесь 2 кг – количество купленной муки, 45 руб. – цена за 1 кг.
- 11. Создать презентацию, содержащую 5 слайдов. 1 слайд меню, каждая строка которого – гиперссылка на соответствующий слайд. Использовать гиперссылки с текстом в анкоре.
- 12. Создать презентацию, содержащую 5 слайдов. 1 слайд меню, содержащее изображения-миниатюры, ведущие на соответствующий слайд.
- 13. Создать презентацию, содержащую 5 слайдов. Задать автоматическую смену слайдов через 1,5 сек. с музыкальным сопровождением.
- 14. Создать презентацию, содержащую 5 слайдов. Разместить на каждом слайде кнопку, по нажатию на которую будет происходить смена слайдов.
- 15. Создать презентацию, содержащую 5 слайдов. Создать презентацию в Impress, содержащую 5 слайдов. Наполнить слайды текстами и изображениями. Использовать анимацию появления объектов на слайде.
- 16. В фоторедакторе вырезать объект из предложенной фотографии и поместить его на другом фоне.
- 17. В фоторедакторе вырезать объект из предложенной фотографии и поместить его на прозрачном фоне.
- 18. В фоторедакторе поместить фотографию в рамочку.
- 19. В фоторедакторе удалить с фотографии эффект красных глаз.
- 20. В фоторедакторе сделать из двух фотографий одну с плавным переходом от одного изображения к другому.
- 21. В векторном редакторе нарисовать логотип.
- 22. В векторном редакторе нарисовать снеговика.
- 23. В векторном редакторе построить схему-алгоритм.
- 24. В векторном редакторе нарисовать кнопку перехода на следующий слайд для использования в презентациях.
- 25. В векторном редакторе создать буклет-объявление о наборе на обучающие курсы (по любой тематике).

#### **7. Таблица соответствия компетенций, критериев оценки их освоения и оценочных средств**

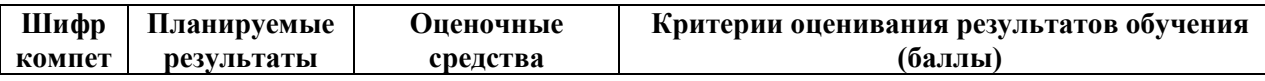

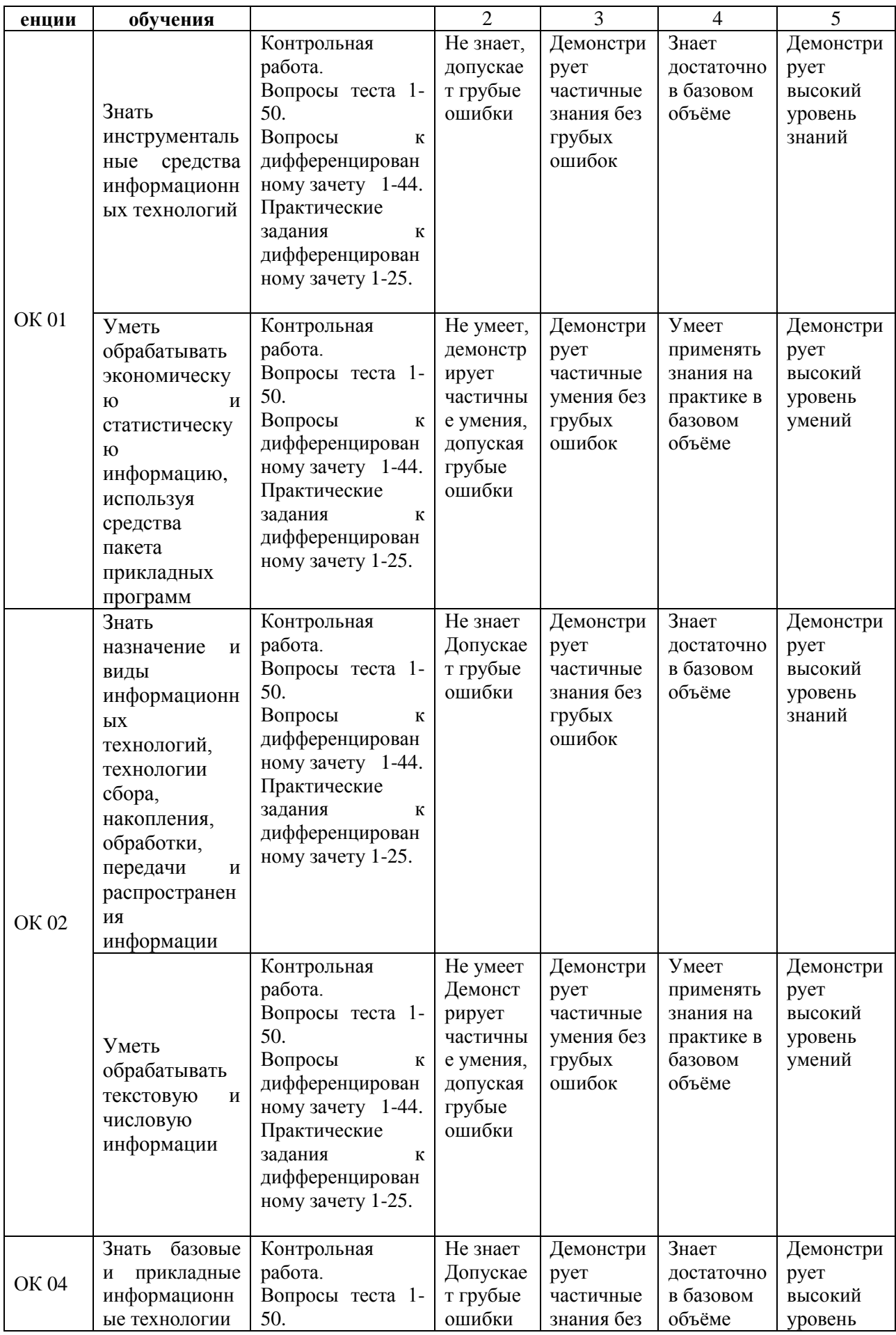

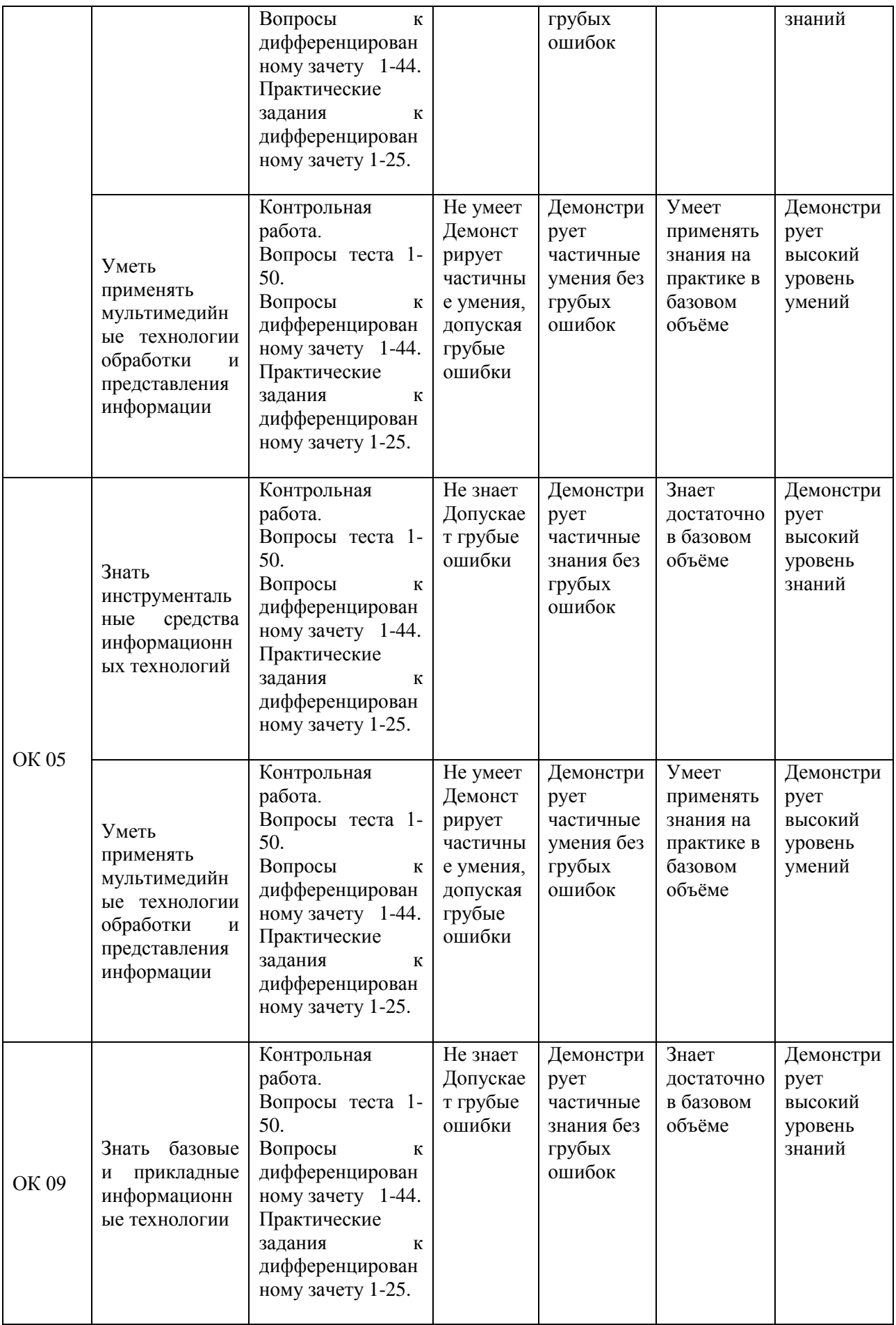

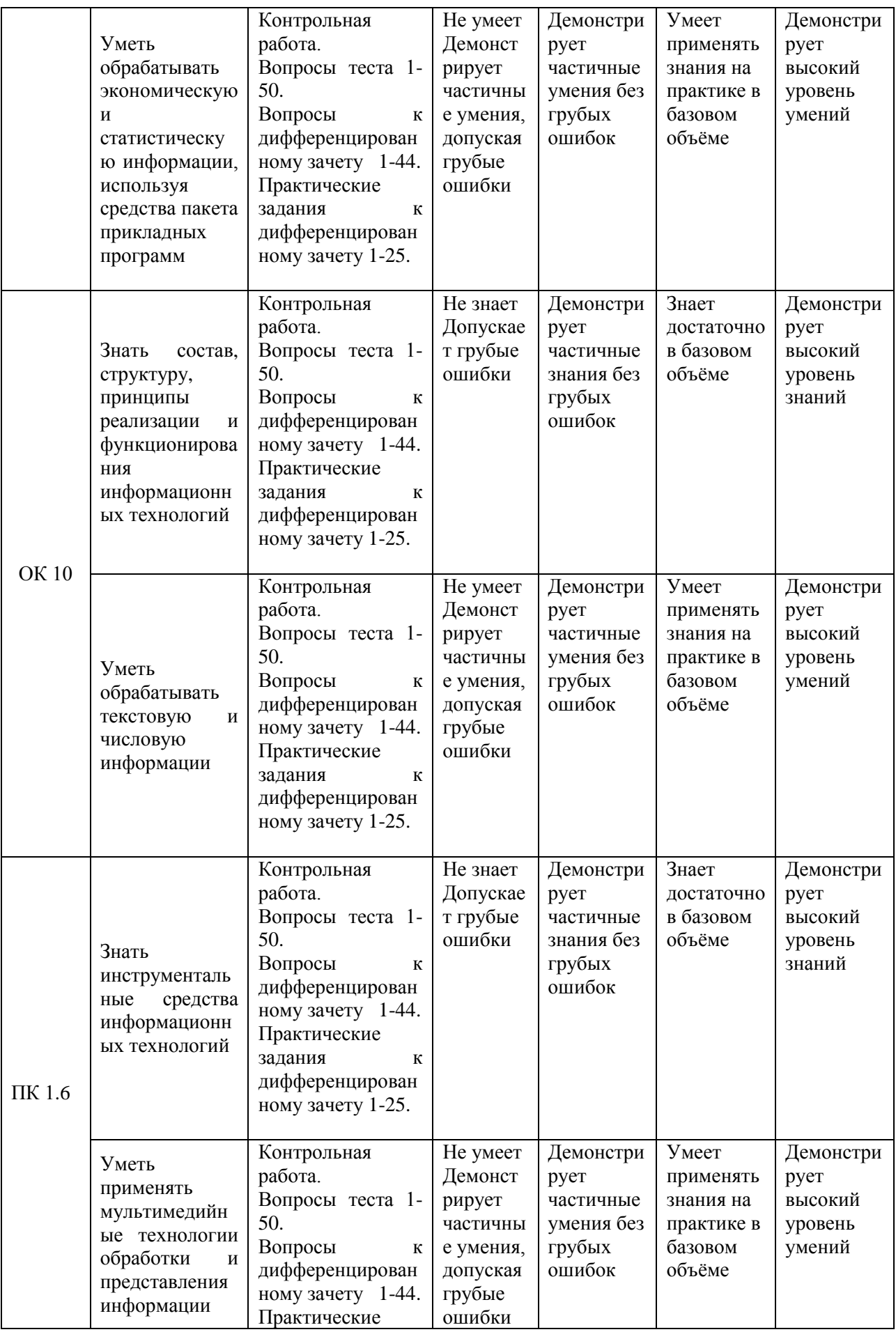

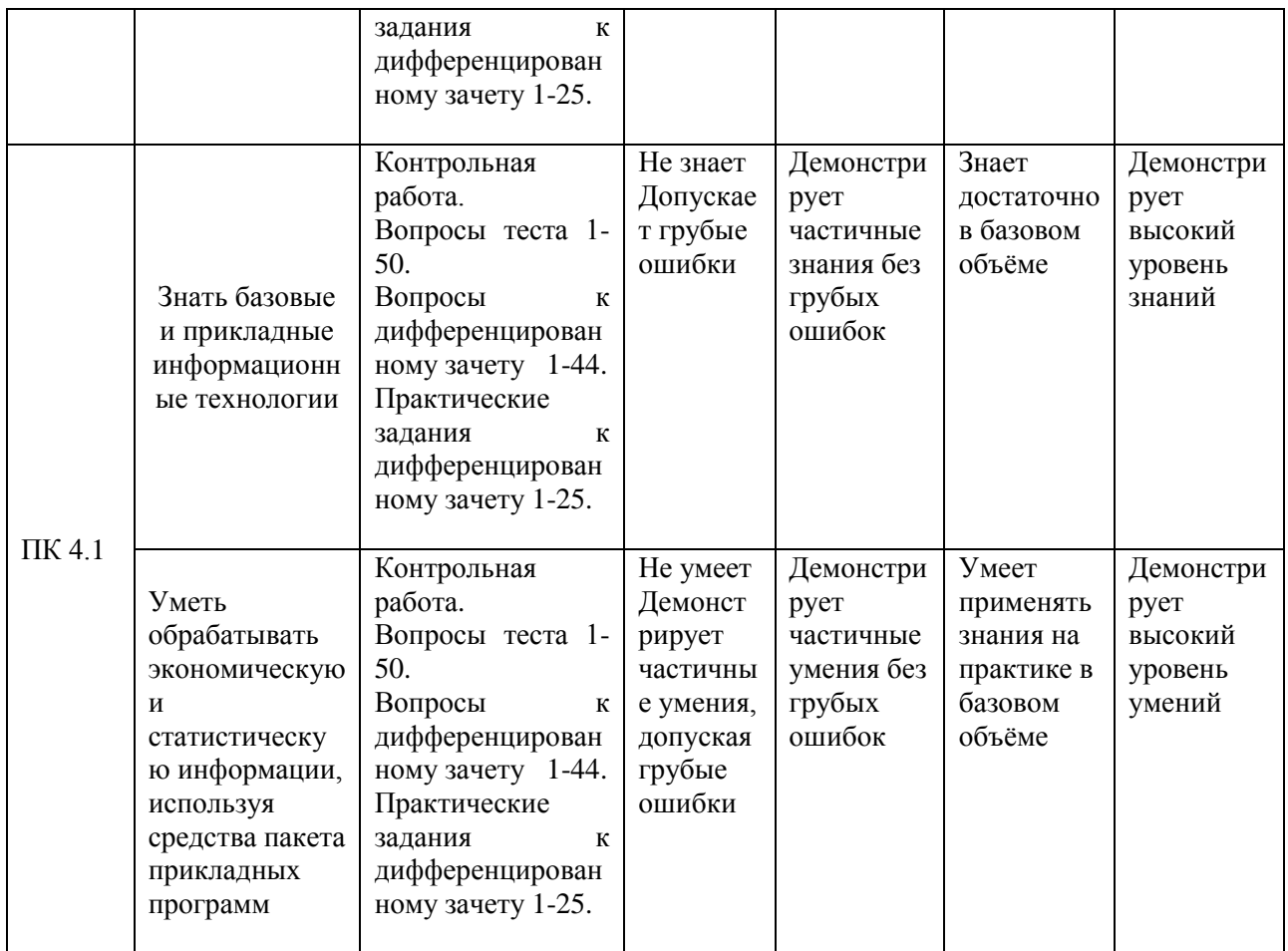

#### **8. Методические указания для обучающихся при освоении дисциплины**

Работа на лабораторных занятиях предполагает активное участие в дискуссиях и решении задач. Для подготовки к занятиям рекомендуется выделять в материале проблемные вопросы, затрагиваемые преподавателем в лекции, и группировать информацию вокруг них.

При работе с терминами необходимо обращаться к словарям, в том числе доступным в Интернете, например на сайте http://dic.academic.ru.

При подготовке обучающихся по темам используются конспекты лекций и источники основной и дополнительной литературы. Подготовка докладов осуществляется с использованием нормативно-правовых документов и учебников.

Устный опрос по этой теме проводится в форме беседы. Работа на практических занятиях предполагает активное участие в дискуссиях и решении задач. Для подготовки к занятиям рекомендуется выделять в материале проблемные вопросы, затрагиваемые преподавателем в лекции, и группировать информацию вокруг них.

Тестирование проводится после ознакомления с материалом темы. Обучающийся выполняет тестирование, рассчитанное по времени на 40-50 минут, на бумажном носителе. Тест включает в себя задания разного типа: на выбор одного или нескольких правильных ответов, на соответствие, краткий и числовой ответ. Для прохождение теста дается одна попытка. Далее сверяются и обсуждаются результаты с определением правильных ответов.

Промежуточная аттестация по этой дисциплине проводится в форме дифференцированного зачета. При подготовке к дифференцированному зачету необходимо опираться, прежде всего, на источники, которые разбирались на лекционных занятиях и на материалы практических занятий. В каждом билете дифференцированного зачета содержится два вопроса и одно практическое задание.

#### **9. Учебно-методическое и информационное обеспечение дисциплины**

#### **9.1. Основная литература:**

1. Информационные технологии: учебное пособие / Л. Г. Гагарина, Я. О. Теплова, Е. Л. Румянцева, А. М. Баин; под ред. Л. Г. Гагариной. — Москва: ФОРУМ: ИНФРА-М, 2019. — 320 с. — (Профессиональное образование). - ISBN 978-5-8199-0608-8. - Текст: электронный. - URL: <https://znanium.com/catalog/product/1018534> (дата обращения: 18.06 .2021). – Режим доступа: по подписке.

2. Федотова, Е. Л. Прикладные информационные технологии: учебное пособие / Е.Л. Федотова, Е.М. Портнов. — Москва: ФОРУМ: ИНФРА-М, 2021. — 335 с. — (Среднее профессиональное образование). - ISBN 978-5-8199-0897-6. - Текст: электронный. - URL: <https://znanium.com/catalog/product/1189340> (дата обращения: 04.09.2021). – Режим доступа: по подписке.

3. Федотова, Е. Л. Информационные технологии в профессиональной деятельности: учебное пособие / Е.Л. Федотова. — Москва: ФОРУМ: ИНФРА-М, 2022. — 367 с. — (Среднее профессиональное образование). - ISBN 978-5-8199-0752-8. - Текст: электронный. - URL: <https://znanium.com/catalog/product/1786345> (дата обращения: 14.09.2021). – Режим доступа: по подписке.

4. Затонский, А. В. Информационные технологии: разработка информационных моделей и систем: учебное пособие / А. В. Затонский. — Москва: РИОР: ИНФРА-М, 2020. — 344 с. + Доп. материалы [Электронный ресурс]. — (Среднее профессиональное образование). - ISBN 978-5-369-01823-1. - Текст: электронный. - URL: <https://znanium.com/catalog/product/1043097> (дата обращения: 19.07.2021). – Режим доступа: по подписке.

#### **9.2. Дополнительная литература:**

1. Гагарина, Л. Г. Технические средства информатизации: учебное пособие / Л.Г. Гагарина, Ф.С. Золотухин. — 2-е изд., перераб. и доп. — Москва : ИНФРА-М, 2021. — 260 с. — (Среднее профессиональное образование). — DOI 10.12737/1083293. - ISBN 978- 5-16-016140-2. - Текст электронный. - URL: <https://znanium.com/catalog/product/1083293> (дата обращения: 04.09.2021). – Режим доступа: по подписке.

2. Никольская, И. А. Информационно-коммуникационные технологии в специальном образовании учебник / И.А. Никольская. — 2-е изд., перераб. — Москва : ИНФРА-М, 2021. — 232 с. — (Среднее профессиональное образование). - ISBN 978-5-16- 016425-0. - Текст: электронный. - URL:<https://znanium.com/catalog/product/1141770> (дата обращения: 04.09.2021). – Режим доступа: по подписке.

3. Гвоздева, В. А. Информатика, автоматизированные информационные технологии и системы: учебник / В.А. Гвоздева. — Москва: ФОРУМ : ИНФРА-М, 2021. — 542 с. — (Среднее профессиональное образование). - ISBN 978-5-8199-0856-3. - Текст: электронный. - URL: <https://znanium.com/catalog/product/1190684> (дата обращения: 14.09.2021). – Режим доступа: по подписке.

4. Плотникова, Н. Г. Информатика и информационно-коммуникационные технологии (ИКТ): учебное пособие / Н. Г. Плотникова. — Москва: РИОР: ИНФРА-М, 2021. — 124 с. — (Среднее профессиональное образование). - ISBN 978-5-369-01308-3. - Текст: электронный. - URL:<https://znanium.com/catalog/product/1229451> (дата обращения: 14.09.2021). – Режим доступа: по подписке.

5. Голицына, О. Л. Информационные системы и технологии: учебное пособие / О.Л. Голицына, Н.В. Максимов, И.И. Попов. - Москва: ФОРУМ: ИНФРА-М, 2021. -400 с. — (Среднее профессиональное образование). - ISBN 978-5-00091-592-9. - Текст: электронный. - URL: https://znanium.com/catalog/product/1138895 (дата обращения: 14.09.2021). – Режим доступа: по подписке.

Руководитель библиотеки

Л.В. Беляева

#### 10. Материально-техническое и программное обеспечение дисциплины

Освоение дисциплины ОП.03 «Информационные технологии» предполагает использование следующего материально-технического обеспечения:

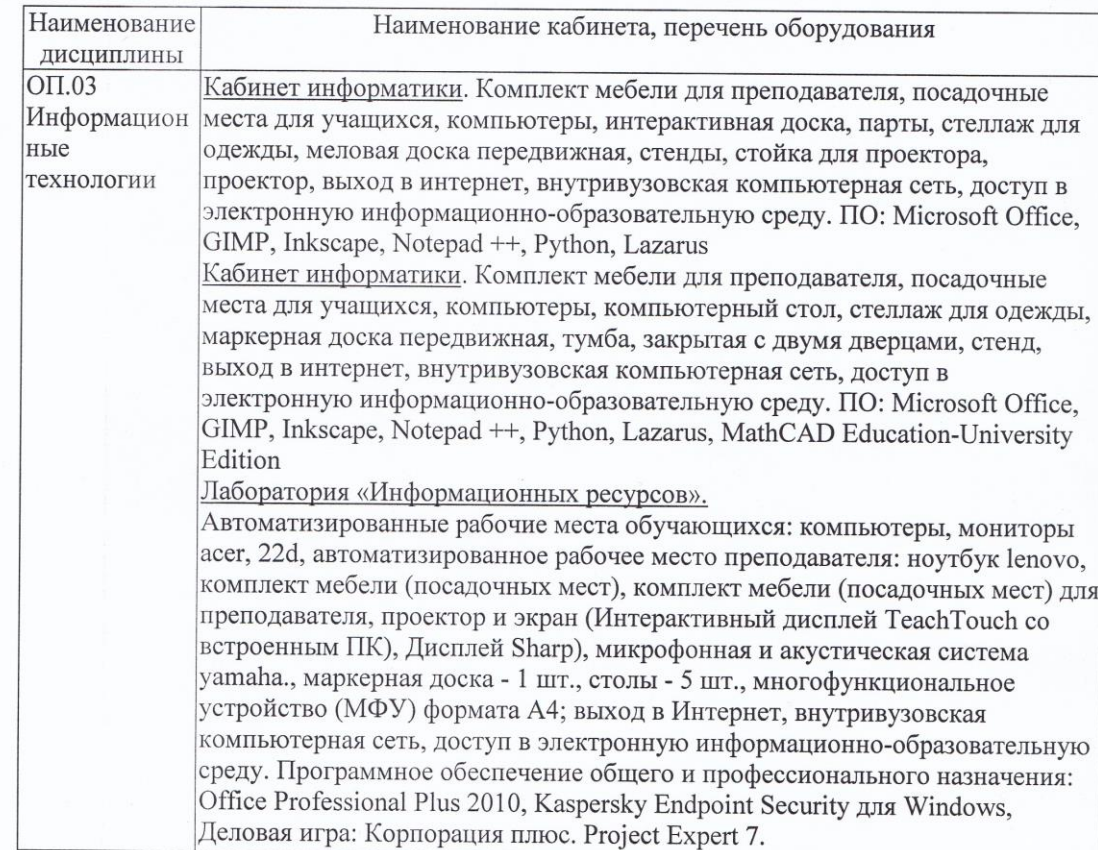

Учебно-методическая литература для данной дисциплины имеется в наличии в электронно-библиотечной системе "ZNANIUM.COM", доступ к которой предоставлен обучающимся. ЭБС "ZNANIUM.COM" содержит произведения крупнейших российских учёных, руководителей государственных органов, преподавателей ведущих вузов страны, высококвалифицированных специалистов в различных сферах бизнеса. Фонд библиотеки сформирован с учетом всех изменений образовательных стандартов и включает учебники, учебные пособия, монографии, авторефераты, диссертации, энциклопедии, словари и справочники, законодательно-нормативные документы, специальные периодические издания и издания, выпускаемые издательствами вузов. В настоящее время ЭБС ZNANIUM.COM соответствует всем требованиям федеральных

13

государственных образовательных стандартов среднего профессионального образования нового поколения.

Учебно-методическая литература для данной дисциплины имеется в наличии в электронно-библиотечной системе Издательства "Лань", доступ к которой предоставлен обучающимся. ЭБС Издательства "Лань" включает в себя электронные версии книг издательства "Лань" и других ведущих издательств учебной литературы, а также электронные версии периодических изданий по естественным, техническим и гуманитарным наукам. ЭБС Издательства "Лань" обеспечивает доступ к научной, учебной литературе и научным периодическим изданиям.

#### **11. Методы обучения для обучающихся инвалидов и лиц с ограниченными возможностями здоровья**

В образовательном процессе используются социально-активные и рефлексивные методы обучения, технологии социокультурной реабилитации с целью оказания помощи в установлении полноценных межличностных отношений с другими обучающимися, создании комфортного психологического климата в студенческой группе.

Условия обучения инвалидов и лиц с ограниченными возможностями здоровья: - учебные аудитории, в которых проводятся занятия со студентами с нарушениями слуха, оборудованы мультимедийной системой (ПК и проектор), компьютерные тифлотехнологии базируются на комплексе аппаратных и программных средств, обеспечивающих преобразование компьютерной информации доступные для слабовидящих формы (укрупненный текст);

- в образовательном процессе используются социально-активные и рефлексивные методы обучения: кейс-метод, метод проектов, исследовательский метод**,** дискуссии в форме круглого стола**,** конференции, метод мозгового штурма.

Программа составлена в соответствии с требованиями ФГОС СПО по специальности 09.02.07 «Информационные системы и программирование».

МИНИСТЕРСТВО НАУКИ И ВЫСШЕГО ОБРАЗОВАНИЯ РОССИЙСКОЙ ФЕДЕРАЦИИ Елабужский институт (филиал) федерального государственного автономного образовательного учреждения высшего образования «Казанский (Приволжский) федеральный университет»

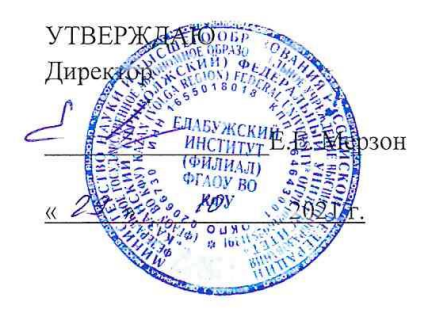

#### ФОНД ОЦЕНОЧНЫХ СРЕДСТВ ПО УЧЕБНОЙ ДИСЦИПЛИНЕ

ОП.03 Информационные технологии (наименование дисциплины)

09.02.07 Информационные системы и программирование (код и наименование специальности)

> Программист (квалификация выпускника)

> > г. Елабуга, 2021

#### **Паспорт фонда оценочных средств по дисциплине ОП.03 «Информационные технологии»**

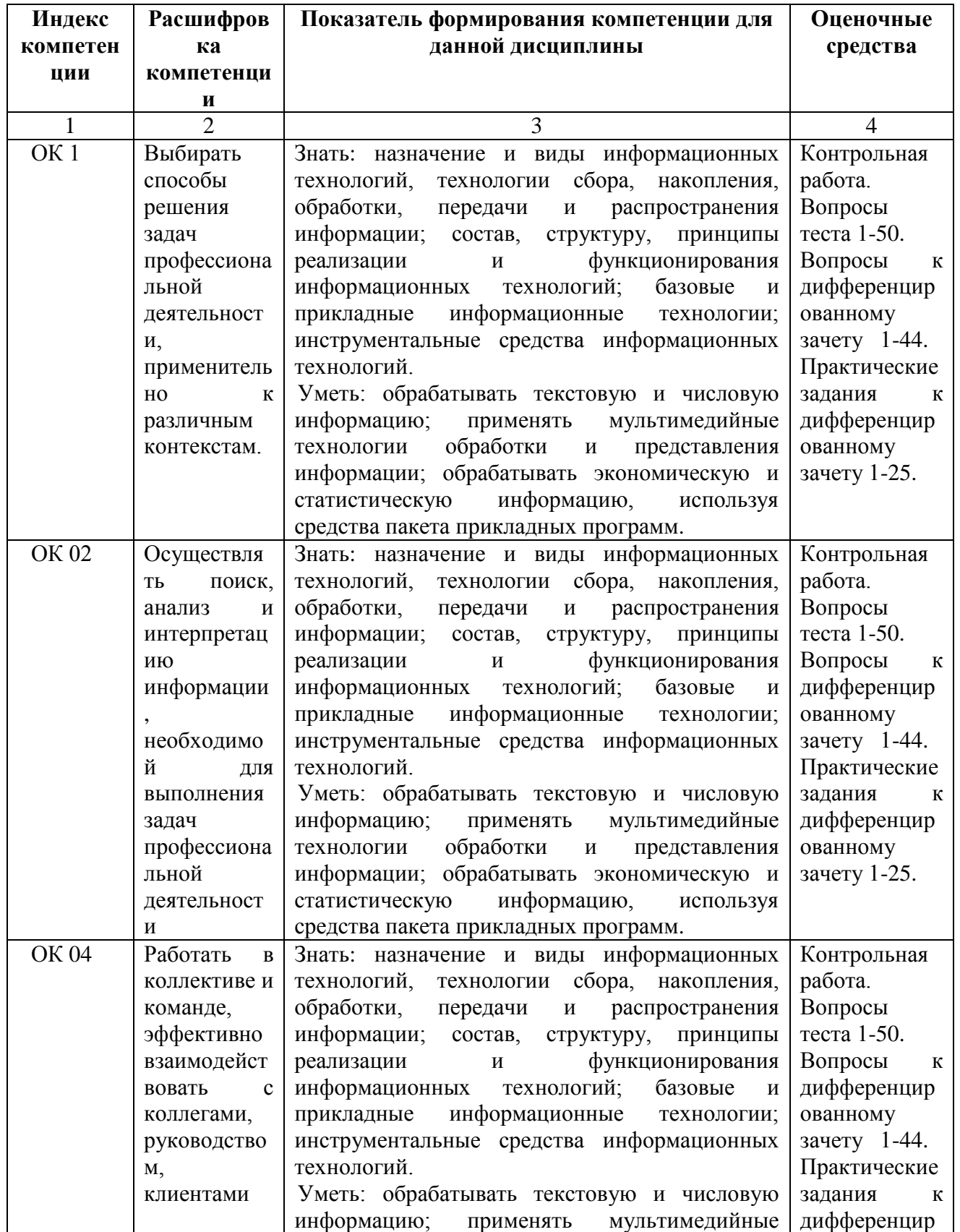

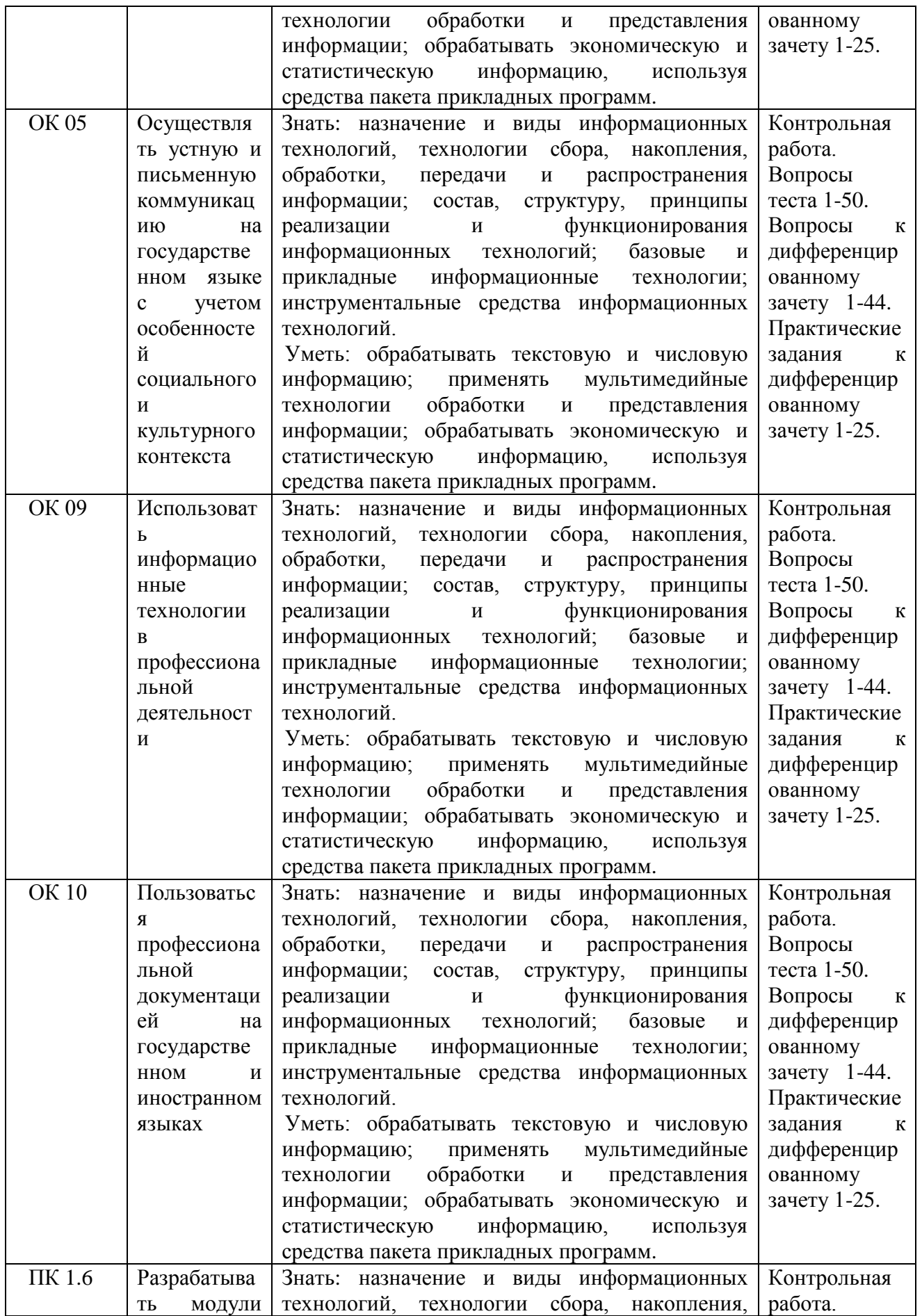

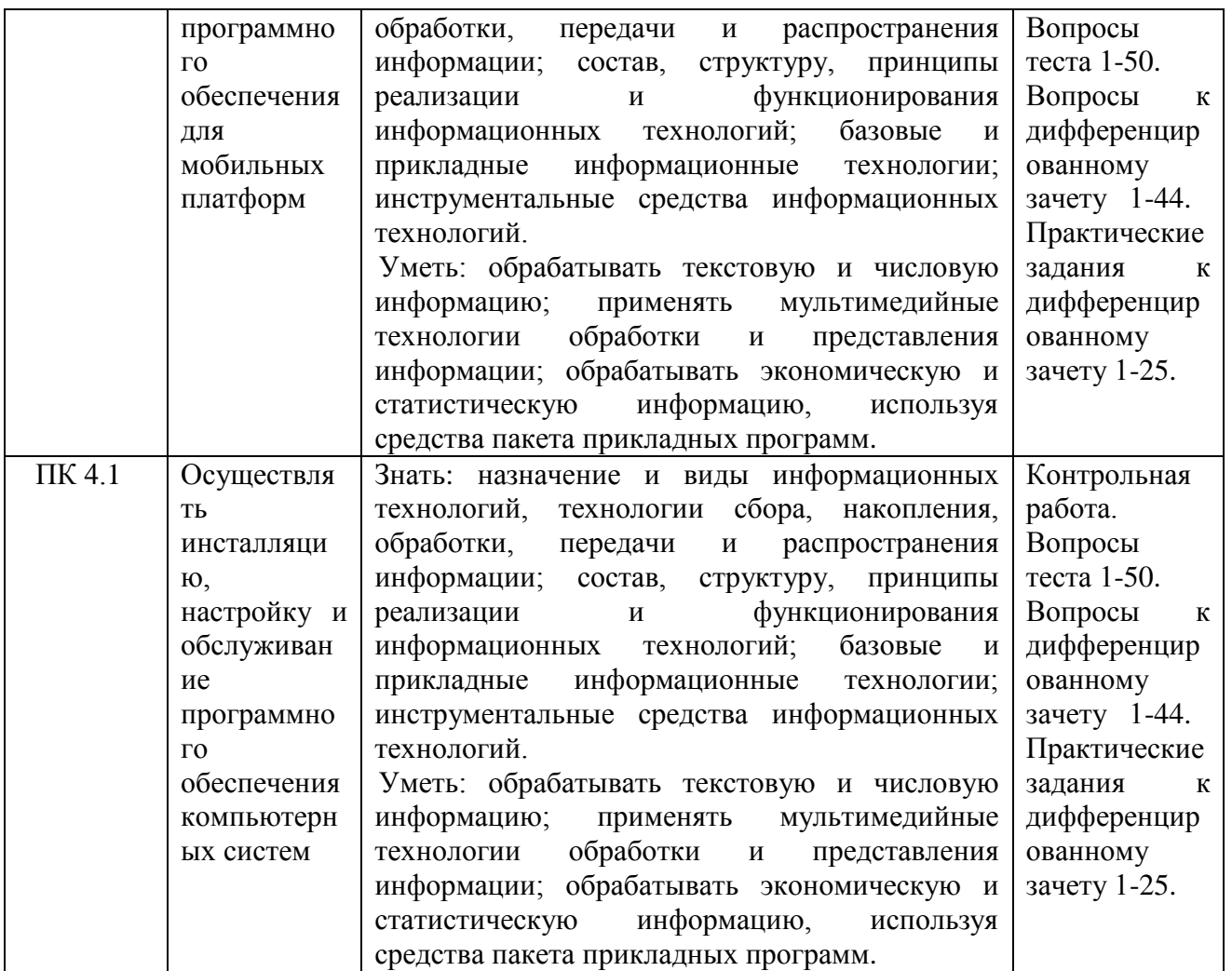

## МИНИСТЕРСТВО НАУКИ И ВЫСШЕГО ОБРАЗОВАНИЯ РОССИЙСКОЙ ФЕДЕРАЦИИ Елабужский институт (филиал) федерального государственного автономного образовательного учреждения высшего образования «Казанский (Приволжский) федеральный университет»

#### **Тема 1. Общие сведения об информации и информационных технологиях**

#### **Комплект тестовых заданий ОП.03 «Информационные технологии» (ОК 01, ОК 02, ОК 04, ОК 05, ОК 09, ОК 10, ПК 1.6, ПК 4.1)**

**1. В развитии информационных технологий произошло следующее число революций:** а) 2 б) 3 в) 4 г) 5 Ответ: б

## **2. Заражение компьютерными вирусами может произойти в процессе:**

- а) работы с файлами
- б) форматирования дискеты
- в) выключения компьютера
- г) печати на принтере
- Ответ: а

## **3. Для проверки на вирус жесткого диска необходимо иметь:**

- а) защищенную программу
- б) загрузочную программу
- в) файл с антивирусной программой
- г) дискету с антивирусной программой, защищенную от записи

Ответ: г

## **4. Программа, не являющаяся антивирусной:**

- а) AVP
- б) Defrag
- в) Norton Antivirus
- г) Dr Web
- Ответ: б

## **5. Класс программ, не относящихся к антивирусным:**

- а) программы-фаги
- б) программы сканирования
- в) программы-ревизоры
- г) прогаммы-детекторы
- Ответ: б

#### **6. Способ появления вируса на компьютере:**

- а) перемещение с гибкого диска
- б) при решении математической задачи
- в) при подключении к компьютеру модема
- г) самопроизвольно
- Ответ: а

#### **7. Заражению компьютерными вирусами могут подвергнуться:**

- а) графические файлы
- б) программы и документы
- в) звуковые файлы
- г) видеофайлы
- Ответ: б

#### **8. Основные принципы работы новой информационной технологии:**

- а) интерактивный режим работы с пользователем
- б) интегрированность с другими программам**и**
- в) взаимосвязь пользователя с компьютером
- г) гибкость процессов изменения данных и постановок задач
- д) использование поддержки экспертов

Ответ: а, б, г

#### **9. Классификация информационных технологий (ИТ) по способу применения средств и методов обработки данных включает:**

а) базовую ИТ б) общую ИТ в) конкретную ИТ г) специальную ИТ д) глобальную ИТ Ответ: а, в, д

#### **10. Классификация информационных технологий (ИТ) по решаемой задаче включает:**

- а) ИТ автоматизации офиса
- б) ИТ обработки данных
- в) ИТ экспертных систем
- г) ИТ поддержки предпринимателя
- д) ИТ поддержки принятия решения
- Ответ: а, б, в, д

#### **11. Инструментарий информационной технологии включает:**

- а) компьютер
- б) компьютерный стол
- в) программный продукт
- г) несколько взаимосвязанных программных продуктов
- д) книги
- Ответ: в, г

#### **12. Примеры инструментария информационных технологий:**

а) текстовый редактор б) табличный редактор в) графический редактор г) система видеомонтажа д) система управления базами данных Ответ: а, б, в, г, д **13. Текстовый процессор входит в состав:**

- а) системного программного обеспечения
- б) систем программирования
- в) операционной системы
- г) прикладного программного обеспечения
- Ответ: г

#### **14. Текстовый процессор – это программа, предназначенная для:**

- а) работы с изображениями
- б) управления ресурсами ПК при создании документов
- в) ввода, редактирования и форматирования текстовых данных
- г) автоматического перевода с символических языков в машинные коды

Ответ: в

#### **15. Основную структуру текстового документа определяет:**

а) колонтитул б) примечание в) шаблон г) гиперссылка Ответ: в

#### **16. Для создания шаблона бланка со сложным форматированием необходимо вставить в документ:**

- а) рисунок
- б) рамку
- в) колонтитулы
- г) таблицу
- Ответ: г

#### **17. Области, расположенные в верхнем и нижнем поле каждой страницы документа, которые обычно содержат повторяющуюся информацию:**

- а) сноска
- б) колонтитул
- в) эпиграф
- г) фрагмент
- Ответ: б

**18. Набор параметров форматирования, который применяется к тексту, таблицам и спискам, чтобы быстро изменить их внешний вид, одним действием применив сразу всю** 

## **группу атрибутов форматирования – это:**

- а) стиль
- б) формат
- в) шаблон
- г) сервис
- Ответ: а

#### **19. Команды меню Формат в текстовом процессоре MS Word позволяют осуществить действия:**

а) сохранение документа б) вставку таблицы в) вставку рисунка г) выбор параметров абзаца и шрифта Ответ: г

#### **20. Команды меню Правка в текстовом процессоре MS Word позволяют осуществить действия:**

- а) вставку объектов из буфера обмена
- б) сохранение документа
- в) вставку таблицы
- г) выбор параметров абзаца и шрифта
- Ответ: а

#### **21. Расстояние между базовыми линиями соседних строк таблицы называют:**

- а) интерлиньяжем б) гарнитурой в) кеглем г) кернингом
- 
- Ответ: а

## **22. Объект, позволяющий создавать формулы в документе MS Word, называется:**

- а) Microsoft Excel
- б) Microsoft Equation
- в) Microsoft Graph
- г) Microsoft Access
- Ответ: б

#### **23. При закрытии окна «Конфигурация» программа 1С выдала запрос «Выполнить сохранение метаданных?». Это означает:**

а) в текущем сеансе работы были внесены изменения в конфигурацию, при утвердительном ответе на запрос эти изменения будут сохранены

б) данный запрос выдается всегда, при утвердительном ответе на запрос создается страховочная копия базы данных

в) данный запрос выдается всегда, при утвердительном ответе на запрос создается страховочная копия базы данных и текущей конфигурации

Ответ: а

**24. Пусть в справочнике валют для некоторой валюты X установлен текущий курс, равный 2 и кратность, равная 100. Тогда рублевое покрытие 250 единиц валюты X будет равно:**

а) 5 руб б) 500 руб в) 50000 руб г) 125 руб Ответ: а

**25. При настройке параметров системы в поле «Год начала рабочего столетия» установлено значение «1998». В этом случае дата «02.12.97», введенная в формате двузначного представления года будет восприниматься программой как:**

а) 2 декабря 1997 года б) 2 декабря 1998 года

в) 2 декабря 2097 года

г) 12 февраля 1997 года

д) 12 февраля 1997 года

Ответ: в

#### **26. Каждый счет в окне плана счетов имеет пиктограмму в начале строки. Пиктограмма отмечена красной «галочкой», это значит, что:**

а) счет является помеченным для удаления

б) счет можно редактировать только в режиме конфигурирования

в) счет запрещено редактировать

г) «крыжа», указывающая на то, что счет включен в рабочий план счетов

д) была выполнена команда «Выключить проводки» по отношению к операциям,

использующим данный счет

Ответ: б

## **27. При вводе проводки в графу «Счет дебета» вводится номер счета, отсутствующий в плане счетов. В этом случае:**

а) при записи проводки будет выдано сообщение об ошибке

б) при записи операции будет выдано сообщение об ошибке

в) раскроется план счетов для выбора счета

г) автоматически будет проставлен вспомогательный (фиктивный) счет с кодом «00» Ответ: в

## **28. Создание таблиц в текстовом процессоре MS Word возможно в режиме:**

- а) обычном
- б) разметки

в) структуры

г) Web-документа

д) схемы документа

Ответ: а, б, г

#### **29. Создание реквизитных элементов оформления печатных страниц в текстовом процессоре MS Word возможно в режиме:**

а) обычном б) разметки в) структуры г) Web-документа д) схемы документа Ответ: б, д

#### **30. К базовым приемам работы с текстами в текстовом процессоре MS Word относятся:**

- а) создание, сохранение и печать документа
- б) отправка документа по электронной почте
- в) ввод и редактирование текста
- г) рецензирование текста
- д) форматирование текста
- Ответ: а, в, г, д

#### **31. К специальным средствам ввода текста в текстовом процессоре MS Word относятся:**

- а) средства отмены и возврата действий
- б) расширенный буфер обмена
- в) автотекст
- г) автосуммирование
- д) автозамена
- Ответ: а, б, в, д

#### **32. К специальным средствам редактирования текста в текстовом процессоре MS Word относятся:**

а) режим вставки символов б) режим замены символов в) рецензирование г) тезаурус д) автоматизация проверки правописания Ответ: а, б, г, д

#### **33. В документ MS Word можно вставить:**

а) формулы б) программы в) таблицы г) диаграммы д) рисунки Ответ: а, в, г, д

#### **34. Новый макрос можно создать следующими способами:**

- а) автоматически записать последовательность действий
- б) вручную написать соответствующую программу на языке VBA
- в) импортировать из другого файла существующий макрос
- г) импортировать из другого файла существующий макрос и изменить его
- д) изменить в уже созданный макрос и сохранить под другим именем

Ответ: а, б, г, д

#### **35. Ссылки на ячейки в таблицах MS Word включают:**

а) латинские буквы б) русские буквы в) арабские цифры г) римские цифры д) греческие символы Ответ: а, в

#### **36. Для вычисления в таблицах MS Word используются формулы, содержащие:**

- а) математические функции
- б) константы в) встроенные функции
- г) знаки математических операций
- д) ссылки на блоки текста
- Ответ: б, в, г

#### **37. При слиянии используются следующие документы:**

а) итоговый документ б) основной документ в) получатель данных г) источник данных д) исходный документ Ответ: б, г

#### **38. Источником данных при слиянии может быть:**

а) документ MS Word б) документ MS Excel в) документ MS WordPad г) документ MS Access д) документ MS Graph Ответ: а, б, г

#### **39. Ссылки на ячейки в табличном процессоре MS Excel могут быть:**

а) относительными б) процентными в) абсолютными г) смешанными д) индивидуальными Ответ: а, в, г

#### **40. Ячейка таблицы MS Excel может содержать:**

а) рисунок б) текст в) число г) формулу д) дату и время Ответ: б, в, г, д

## **41. Режимы работы табличного процессора MS Excel:**

а) готовности б) ввода данных в) командный г) обычный д) редактирования Ответ: а, б, в, д

#### **42. Ограничение доступа к электронным таблицам может выполняться на уровне:**

- а) рабочих книг б) группы документов в) формул г) рабочих листов д) отдельных ячеек
- Ответ: а, г, д

#### **43. Пункт меню Данные табличного процессора MS Excel позволяет:**

- а) проводить защиту данных
- б) создавать макросы
- в) проводить сортировку данных
- г) проводить фильтрацию данных
- д) проверять орфографию
- Ответ: в, г

#### **44. Для запуска макроса можно применять:**

- а) комбинацию клавиш клавиатуры
- б) комбинацию клавиш клавиатуры и экранных кнопок
- в) созданные экранные кнопки
- г) созданные кнопки панели инструментов
- д) текстовую команду
- Ответ: а, в, г

#### **45. При форматировании диаграммы в табличном процессоре MS Excel можно изменить:**

- а) тип диаграммы
- б) исходные данные
- в) формат легенды
- г) расположение диаграммы
- д) формат области построения
- Ответ: а, б, в, г, д

#### **46. В плане счетов для некоторого счета установлено ведение аналитического учета в разрезе двух видов субконто – «Материалы» и «Склады». Тогда в программе 1С бухгалтерские итоги по данному счету могут быть получены:**

- а) отдельно по материалам
- б) отдельно по складам
- в) по складам в разрезе материалов и складов

г) по материалам в разрезе складов д) по складам в разрезе материалов Ответ: а, б, г, д

#### **47. В шаблоне типовой операции для некоторого реквизита проводки в параметре «Копирование» установлено наименование этого же реквизита. Данный режим в программе 1С предоставляет пользователю возможность:**

а) принудительно копировать значения указанного реквизита из этой же проводки

б) принудительно копировать значения указанного реквизита из последующих проводок

в) принудительно копировать значения указанного реквизита предшествующих проводок

г) принудительно копировать значения указанного реквизита из журнала операций

д) принудительно копировать значения указанного реквизита журнала проводок Ответ: а, в

#### **48. Данный способов подключения к Интернет обеспечивает наибольшие возможности для доступа к информационным ресурсам:**

а) постоянное соединение по оптоволоконному каналу

б) удаленный доступ по коммутируемому телефонному каналу

в) постоянное соединение по выделенному телефонному каналу

г) терминальное соединение по коммутируемому телефонному каналу

Ответ: а

#### **49. Модем, передающий информацию со скоростью 28 800 бит/с, может передать две страницы текста (3 600 байт) в течение…**

- а) 1 минуты
- б) 1 часа
- в) 1 секунды
- г) 1 дня
- Ответ: в

## **50. Электронная почта (e-mail) позволяет передавать…**

- а) только сообщения
- б) только файлы
- в) сообщения и приложенные файлы
- г) видеоизображения

Ответ: в

## Критерии оценки при проведении тестирования

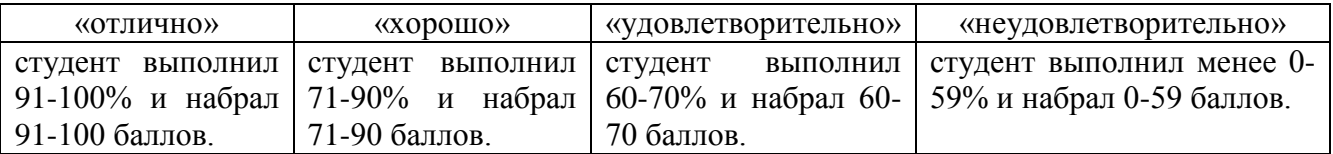

#### **Тема 2. Знакомство и работа с офисным ПО**

#### **Комплект заданий для контрольной работы ОП.03 «Информационные технологии» (ОК 01, ОК 02, ОК 04, ОК 05, ОК 09, ОК 10, ПК 1.6, ПК 4.1)**

#### **Вариант 1**

**Задание 1.** Оформите текст в газетном стиле (текст находится в папке Заготовки). Текст должен содержать 2 самостоятельных раздела, каждый из которых должен быть оформлен в две и три колонки.

#### Чтение - информационная деятельность

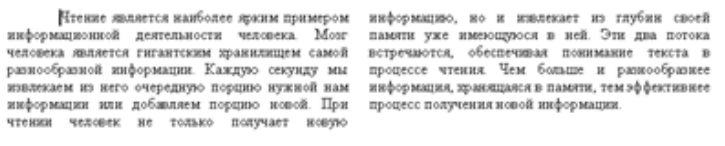

#### На что способна человеческая память

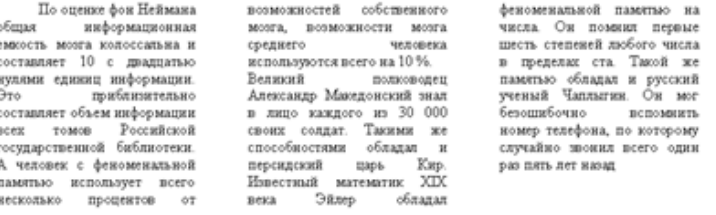

#### **Задание 2.** Дана таблица. Заполнить и произвести форматирование таблицы.

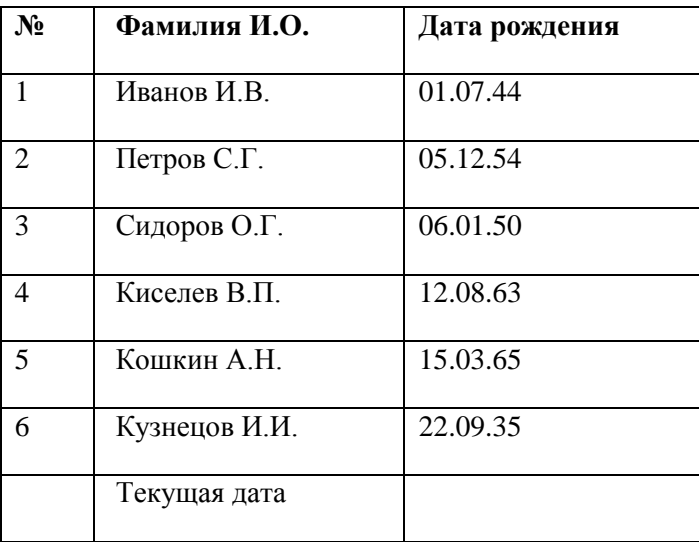

**Задание 3.** Создайте документ по образцу.

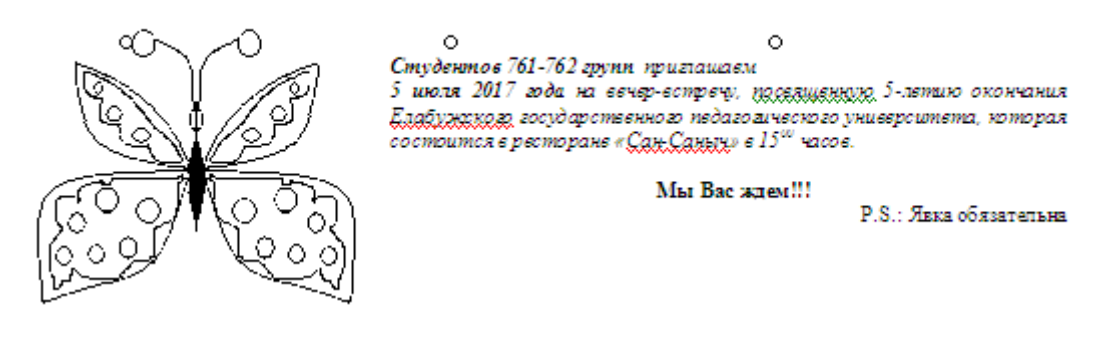

## **Вариант 2**

**Задание 1.** Создать следующий документ

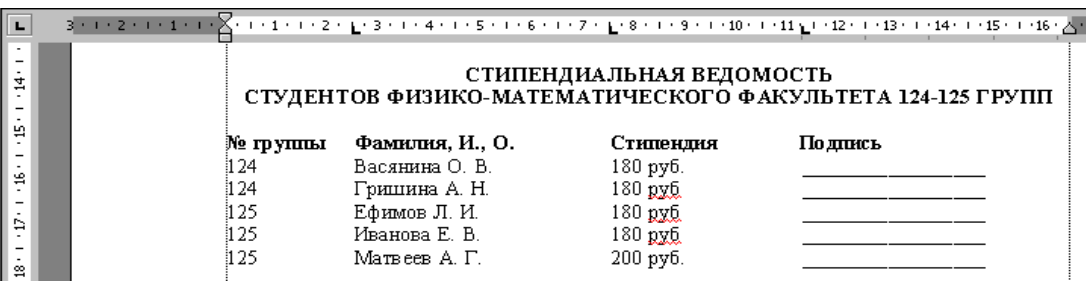

**Задание 2.** Дана таблица. Заполнить и произвести форматирование таблицы. Вычислить среднее число увлекающихся по каждому виду занятий.

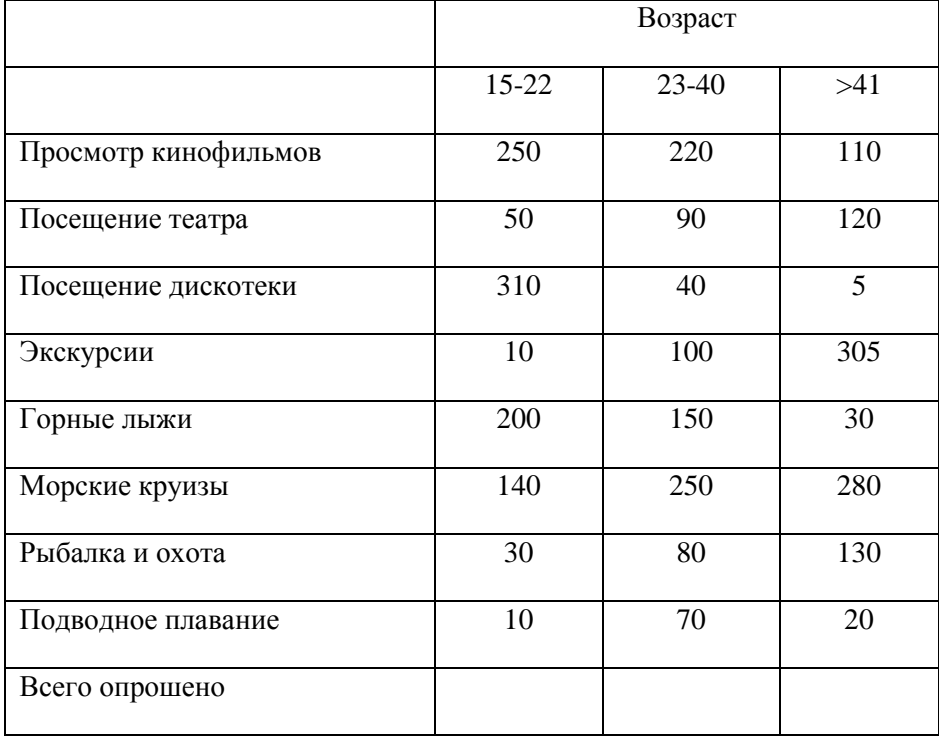

**Задание 3.** Запишите следующее уравнение

$$
\begin{array}{ccc}\n & H_2\text{SO}_4\ (\text{KOHII}) & \\
\text{C}_6\text{H}_6 + \text{HO-NO}_2\ (\text{KOHII}) & \xrightarrow{\qquad \qquad } & \text{C}_6\text{H}_5\text{NO}_2 + \text{H}_2\text{O} \\
 & \xrightarrow{\qquad \qquad } & \text{Rumpo\'oension} \\
\end{array}
$$

# **Критерии оценки:**

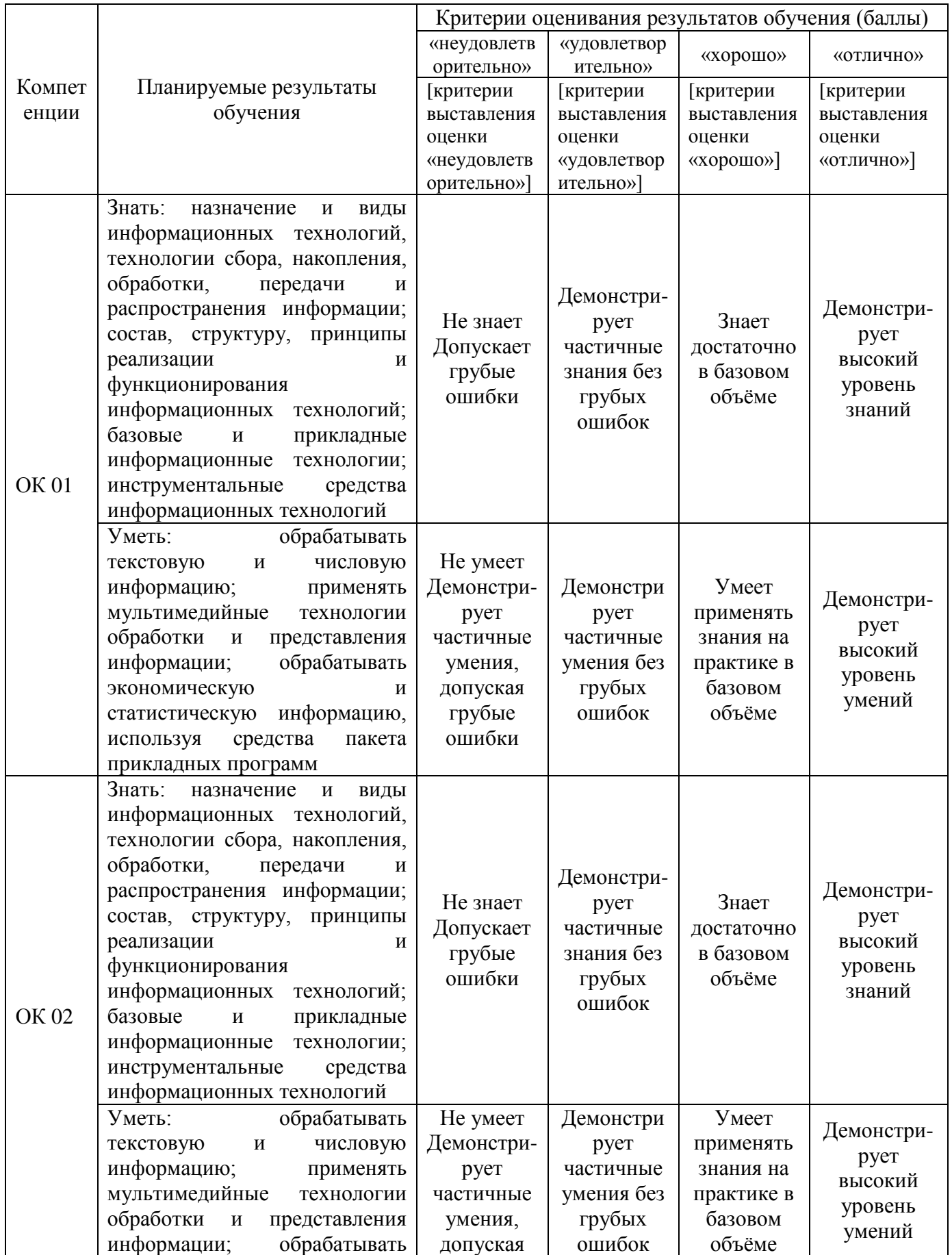

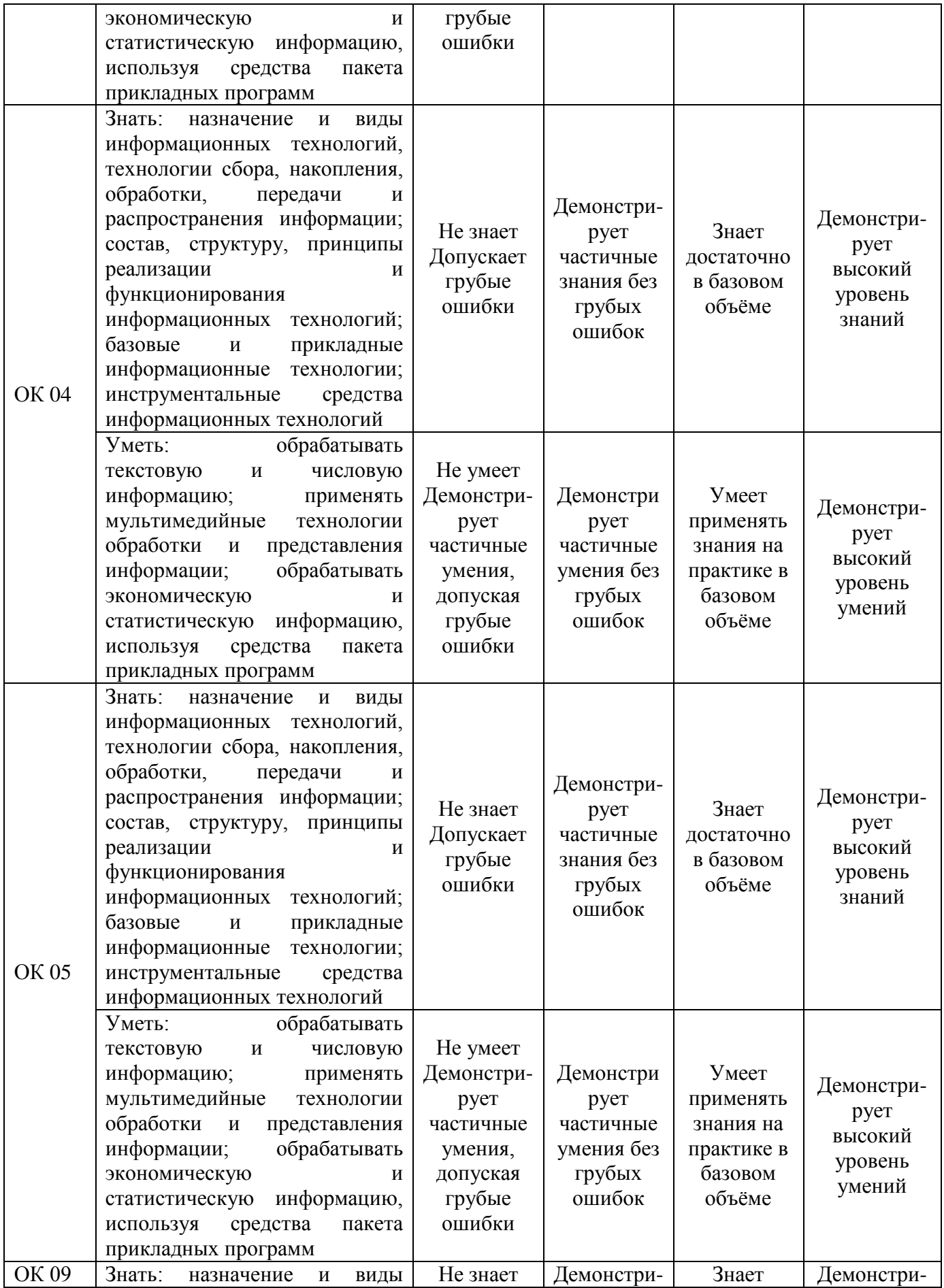

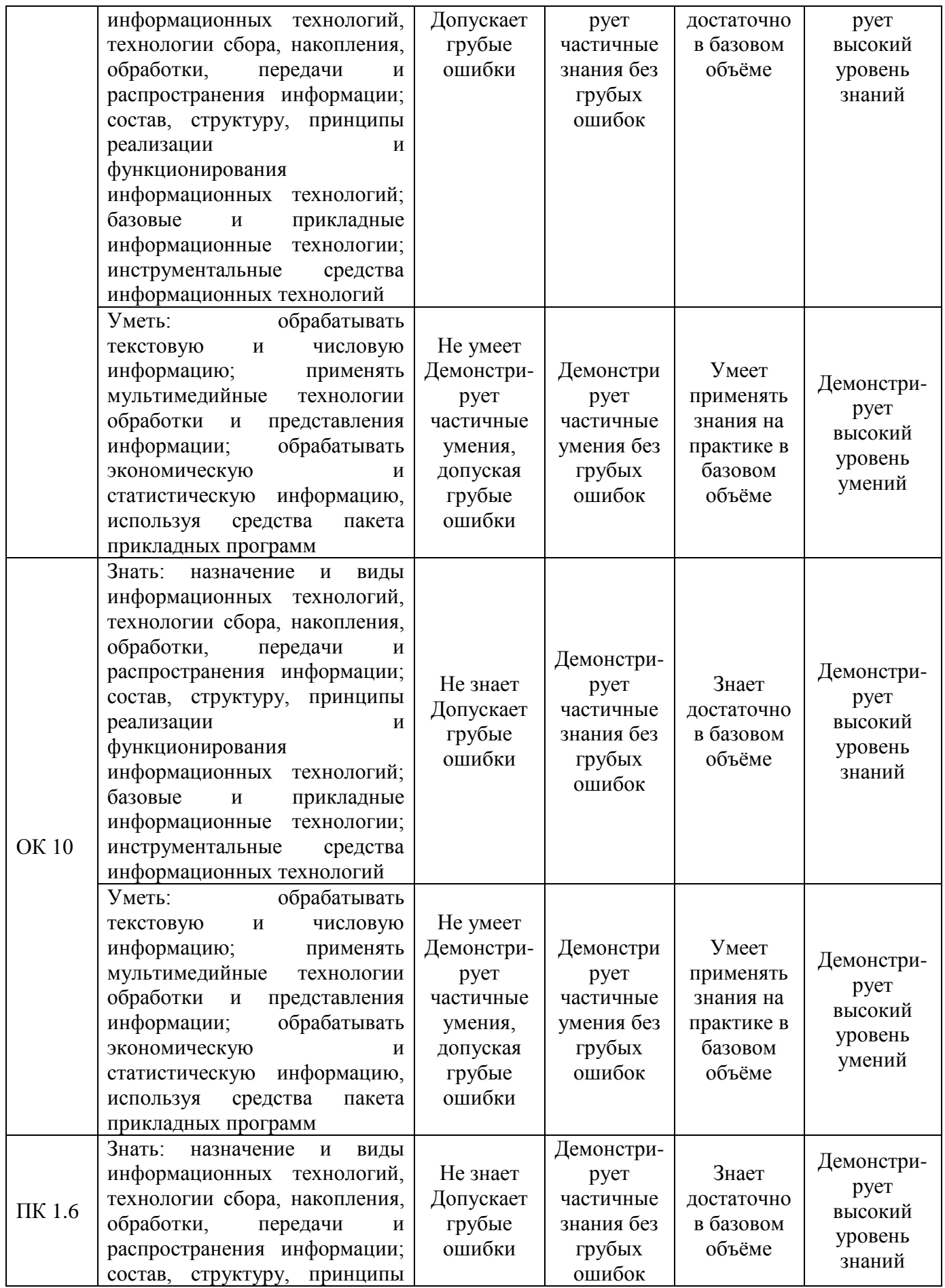

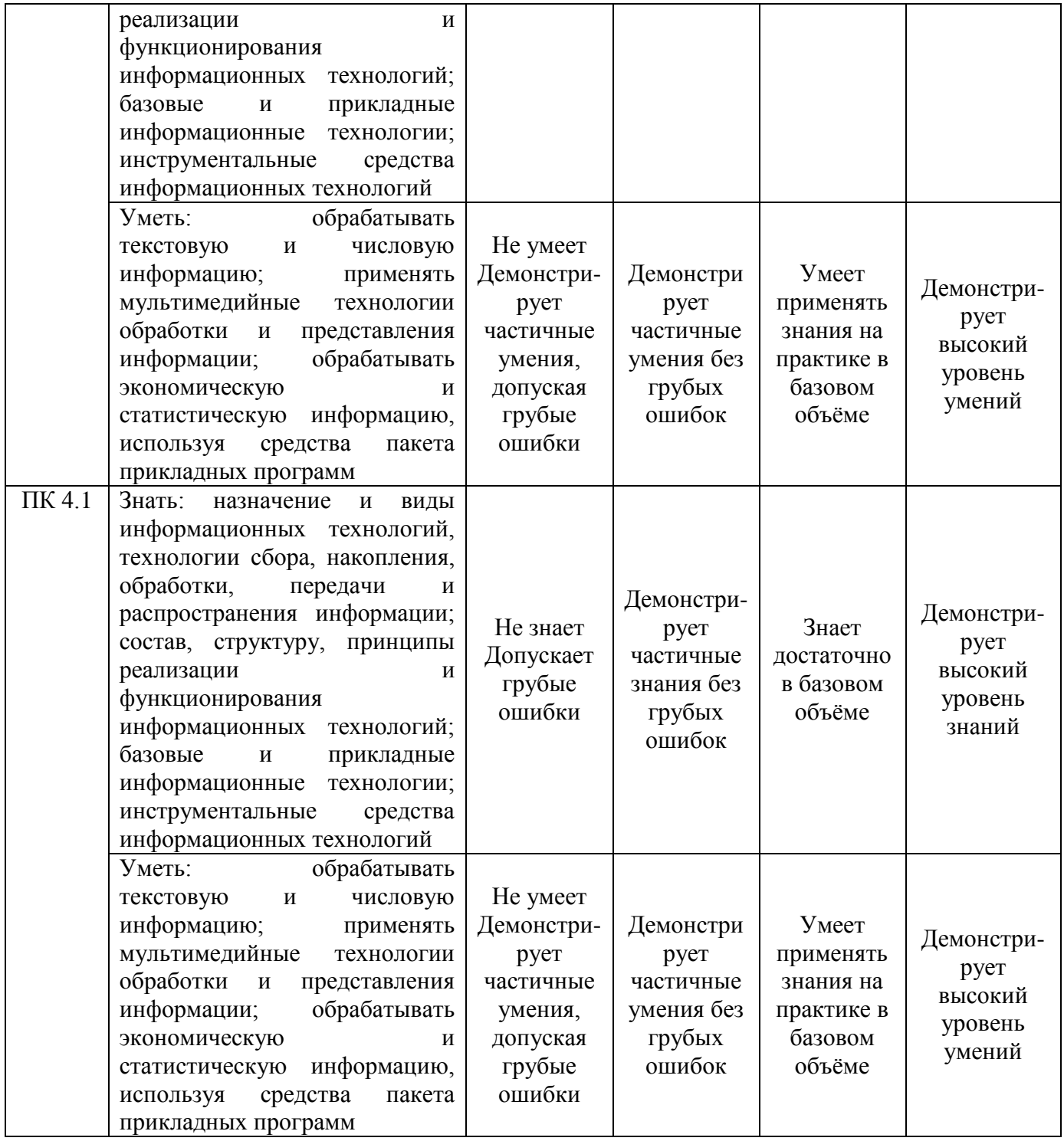

МИНИСТЕРСТВО НАУКИ И ВЫСШЕГО ОБРАЗОВАНИЯ РОССИЙСКОЙ ФЕДЕРАЦИИ Елабужский институт (филиал) федерального государственного автономного образовательного учреждения высшего образования «Казанский (Приволжский) федеральный университет»

#### **ВОПРОСЫ К ДИФФЕРЕНЦИРОВАННОМУ ЗАЧЕТУ**

по ОП.03 «Информационные технологии»

## **(ОК 01, ОК 02, ОК 04, ОК 05, ОК 09, ОК 10, ПК 1.6, ПК 4.1)**

- 1. Понятие информационной технологии
- 2. Эволюция информационных технологий
- 3. Роль ИТ в развитии экономики и общества
- 4. Свойства ИТ. Понятие платформы
- 5. Классификация ИТ
- 6. Предметная и информационная технология
- 7. Обеспечивающие и функциональные ИТ
- 8. Понятие распределенной функциональной информационной технологии
- 9. Объектно-ориентированные информационные технологии
- 10. Стандарты пользовательского интерфейса информационных технологий
- 11. Критерии оценки информационных технологий
- 12. Пользовательский интерфейс и его виды
- 13. Технология обработки данных и ее виды
- 14. Технологический процесс обработки и защиты данных
- 15. Графическое изображение технологического процесса, меню, схемы данных, схемы взаимодействия программ
- 16. Применение информационных технологий на рабочем месте пользователя
- 17. Автоматизированное рабочее место
- 18. Сетевые информационные технологии: телеконференции, доска объявлений
- 19. Электронная почта. Режимы работы электронной почты
- 20. Технологии «клиент-сервер»
- 21. Системы электронного документооборота
- 22. Геоинформационные системы
- 23. Глобальные системы; видеоконференции и системы групповой работы
- 24. Корпоративные информационные системы
- 25. Понятие технологизации социального пространства
- 26. Назначения и возможности ИТ обработки текста
- 27. Виды ИТ для работы с графическими объектами
- 28. Назначение, возможности, сферы применения электронных таблиц
- 29. Основные технологии ввода информации. Достоинства и недостатки
- 30. Оптическая технология ввода информации. Принцип, аппаратное и программное обеспечение
- 31. Штриховое кодирование. Принцип, виды кодов
- 32. Магнитная технология ввода информации. Принцип, аппаратное и программное обеспечение
- 33. Смарт-технология ввода. Принцип, аппаратное и программное обеспечение
- 34. Технология голосового ввода информации
- 35. Основные технологии хранения информации
- 36. Характеристика магнитной, оптической и магнито-оптической технологий хранения информации
- 37. Эволюции и типы сетей ЭВМ
- 38. Архитектура сетей ЭВМ
- 39. Понятие гипертекстовой технологии
- 40. Понятие технологии мультимедиа. Программное и техническое обеспечение технологии мультимедиа, стандарты мультимедиа
- 41. Понятие, особенности и назначение технологии информационных хранилищ
- 42. Web технология
- 43. Технологии обеспечения безопасности компьютерных систем, данных, программ
- 44. Тенденции и проблемы развития ИТ

## **ПРАКТИЧЕСКИЕ ЗАДАНИЯ К ДИФФЕРЕНЦИРОВАННОМУ ЗАЧЕТУ (ОК 01, ОК 02, ОК 04, ОК 05, ОК 09, ОК 10, ПК 1.6, ПК 4.1)**

- 1. В текстовом процессоре набрать текст, содержащий 10 строчек. Отформатировать его по ширине, задать шрифт Verdana, кегль 14, интервал 1,5. Выделить ключевые слова курсивом. Стиль заголовка сделать по типу «Заголовок 1».
- 2. В данном тексте, набранном во, озаглавить смысловые части заголовком стиля «Заголовок 1». Каждый абзац озаглавить заголовком стиля «Заголовок 2». Задать нумерацию страниц. Создать автоматическое оглавление документа.
- 3. В текстовом процессоре сделать таблицу, содержащую столбцы №, Фамилия, Имя, Отчество, оценка. Заполнить 5 строк созданной таблицы.
- 4. Оформить титульный лист реферата по образцу. Пробелы и знаки табуляции для форматирования использовать не допускается.
- 5. В готовый текст, набранный во, вставить три предложенные изображения по смыслу. Оформить нумерацию рисунков и подписи к изображениям.
- 6. В электронных таблицах создать таблицу для учета пропущенных занятий, содержащую столбцы: №, Фамилия, Имя, Лекции, Семинарские занятия, Лабораторные работы, Итог. Столбец Итог должен содержать сумму пропущенных занятий, вычисляемую автоматически.
- 7. В электронных таблицах создать таблицу, содержащую столбцы №, Фамилия, Имя, Пол, Футбол, Гимнастика. Поле Футбол должно автоматически заполняться значением «+», если Пол= «м».
- 8. В электронных таблицах создать турнирную таблицу, в которой столбцы и строки фамилии участников. Активный участник расположен в строке. В строках же подсчитывается и место участника. То есть нужен дополнительный столбец – место. Если Иванов выиграл Петрова, то в строке Иванов – столбце Петров ставится 1. Если ничья – 0,5. Проигравшему Петрову в строке Петров – столбце Иванов ставится 0. Побеждает, то есть занимает первое место, набравший большее количество очков. (Примечание: можно использовать дополнительный столбец, в котором подсчитывается полное количество набранных очков).
- 9. В электронных таблицах создать таблицу календарь на один месяц. Выходные дни отметить красным. В отдельной ячейке вывести количество рабочих дней месяца (сумма всех, кроме субботы и воскресенья).
- 10. В электронных таблицах создать таблицу, содержащую список купленных продуктов, их количества и цен. Подсчитать сумму, потраченную на всю покупку. Например, мука, 2 кг, 45 руб. Здесь 2 кг – количество купленной муки, 45 руб. – цена за 1 кг.
- 11. Создать презентацию, содержащую 5 слайдов. 1 слайд меню, каждая строка которого – гиперссылка на соответствующий слайд. Использовать гиперссылки с текстом в анкоре.
- 12. Создать презентацию, содержащую 5 слайдов. 1 слайд меню, содержащее изображения-миниатюры, ведущие на соответствующий слайд.
- 13. Создать презентацию, содержащую 5 слайдов. Задать автоматическую смену слайдов через 1,5 сек. с музыкальным сопровождением.
- 14. Создать презентацию, содержащую 5 слайдов. Разместить на каждом слайде кнопку, по нажатию на которую будет происходить смена слайдов.
- 15. Создать презентацию, содержащую 5 слайдов. Создать презентацию в Impress, содержащую 5 слайдов. Наполнить слайды текстами и изображениями. Использовать анимацию появления объектов на слайде.
- 16. В фоторедакторе вырезать объект из предложенной фотографии и поместить его на другом фоне.
- 17. В фоторедакторе вырезать объект из предложенной фотографии и поместить его на прозрачном фоне.
- 18. В фоторедакторе поместить фотографию в рамочку.
- 19. В фоторедакторе удалить с фотографии эффект красных глаз.
- 20. В фоторедакторе сделать из двух фотографий одну с плавным переходом от одного изображения к другому.
- 21. В векторном редакторе нарисовать логотип.
- 22. В векторном редакторе нарисовать снеговика.
- 23. В векторном редакторе построить схему-алгоритм.
- 24. В векторном редакторе нарисовать кнопку перехода на следующий слайд для использования в презентациях.
- 25. В векторном редакторе создать буклет-объявление о наборе на обучающие курсы (по любой тематике).

#### **Критерии оценки на дифференцированном зачете**

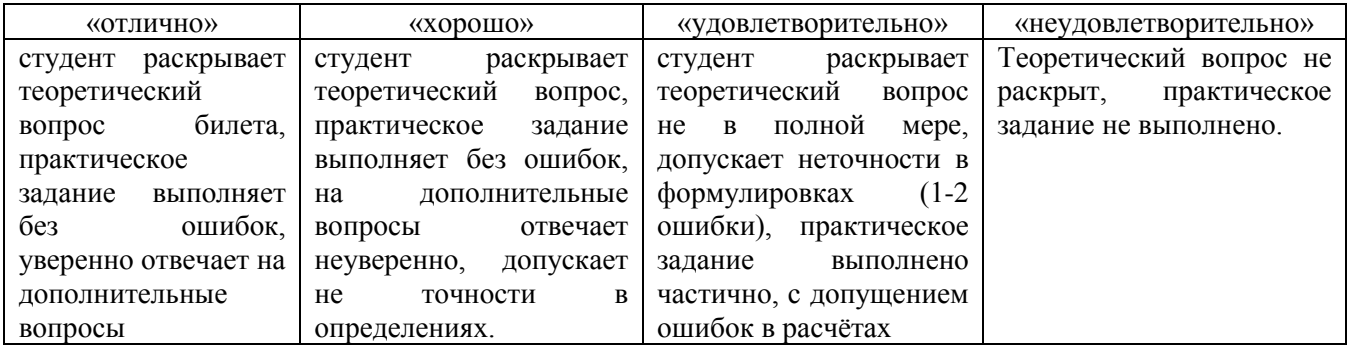